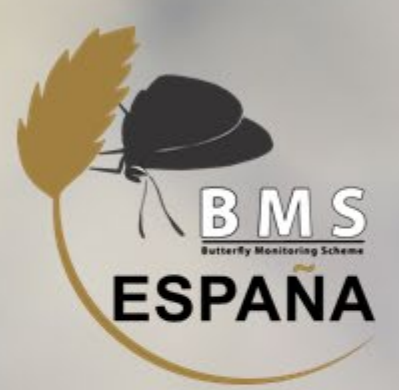

#### **REGISTRANDO MARIPOSAS CON BUTTERFLYCOUNT. RECUENTOS DE 15 MINUTOS**  $\sum_{i=1}^n\sum_{j=1}^n\sum_{j=1}^n\sum_{j=1}^n\sum_{j=1}^n\sum_{j=1}^n\sum_{j=1}^n\sum_{j=1}^n\sum_{j=1}^n\sum_{j=1}^n\sum_{j=1}^n\sum_{j=1}^n\sum_{j=1}^n\sum_{j=1}^n\sum_{j=1}^n\sum_{j=1}^n\sum_{j=1}^n\sum_{j=1}^n\sum_{j=1}^n\sum_{j=1}^n\sum_{j=1}^n\sum_{j=1}^n\sum_{j=1}^n\sum_{j=1}^n\sum_{j$

Cómo sacarle el máximo partido a mi aplicación de campo ButterflyCount. Algunos casos prácticos

Jueves 11 de marzo, 19:00h

 $2<sup>a</sup>$  ed. **CHARLAS DE FORMACIÓN BMS ESPAÑA** 

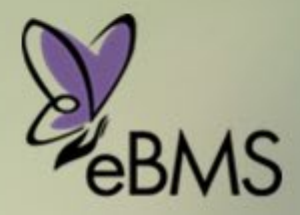

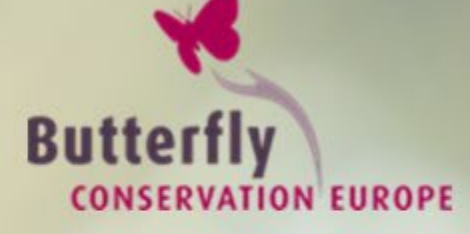

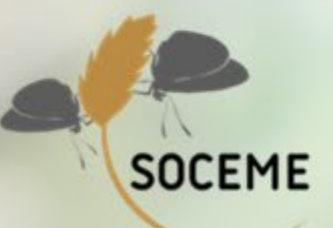

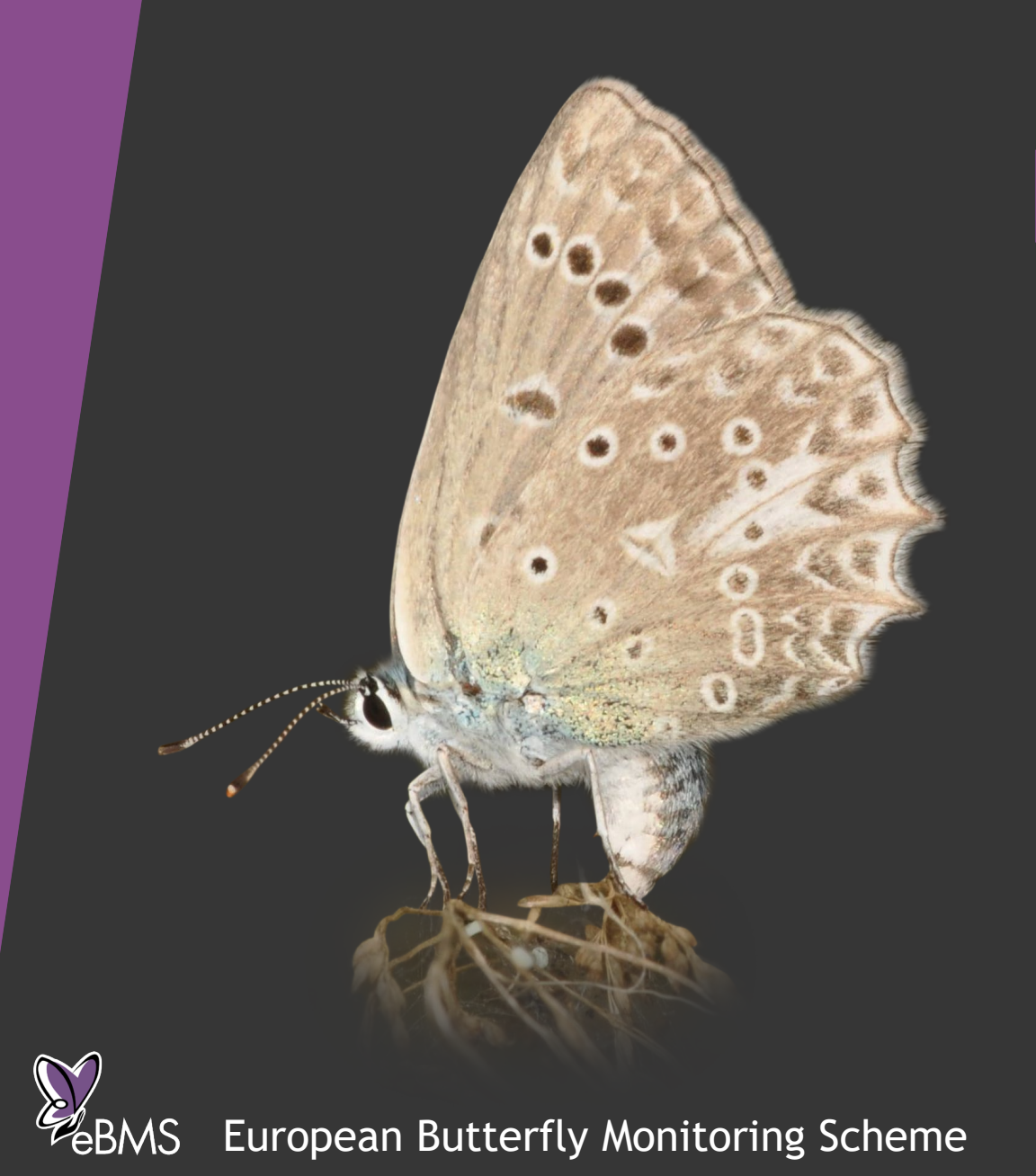

# Recuentos de 15- minutos

C:\Users\irma\Downloads\BCE logo screen dump.png Una nueva metodología

Cristina Sevilleja Grupo eBMS

#### Transectos vs Recuentos 15-min

#### *Transectos*

- Son la base de un BMS
- Método estandarizado para el seguimiento
- Datos obtenidos más robustos

#### *Recuentos de 15 min*

- ▶ Más flexibles, apoyo a un BMS
- Método estandarizado por esfuerzo de muestreo
- These logo screen dump. Datus uncertified in the logo screen dump. **Datos obtenidos menos precisos**

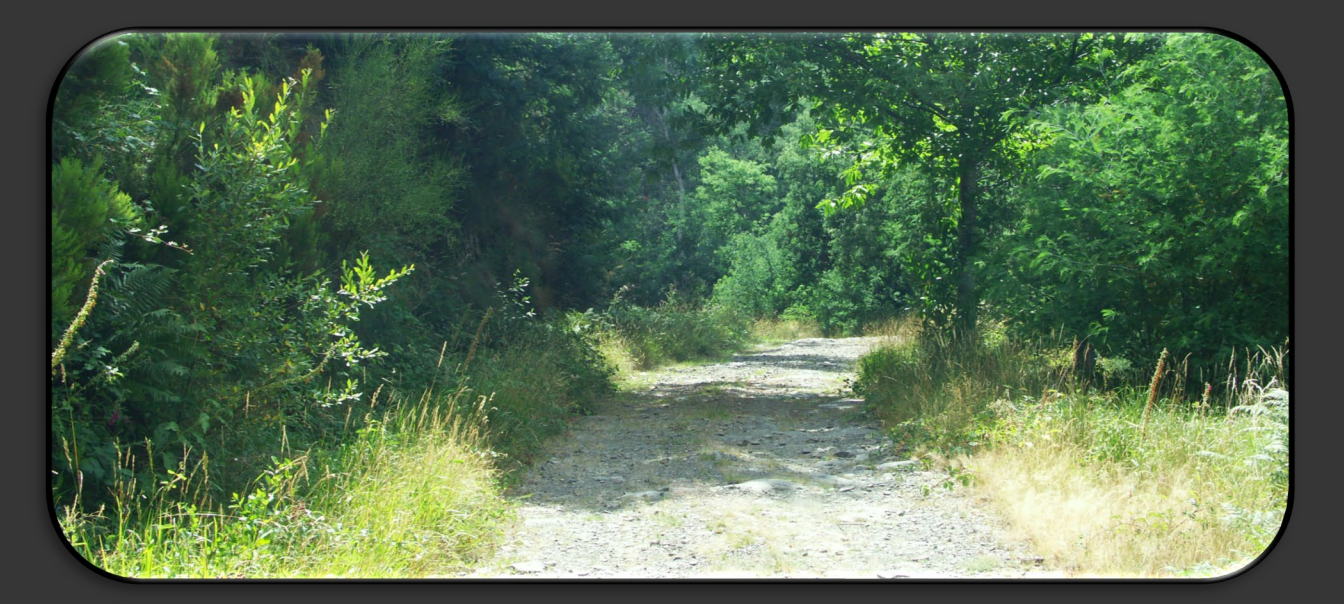

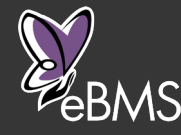

## ¿Qué es un Recuento de 15-min?

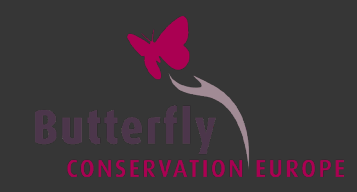

- **Metodología para contar** insectos durante 15 minutos
- **En una área específica, ruta o** punto
- Mismo esfuerzo de muestreo
- Abundancias de mariposas

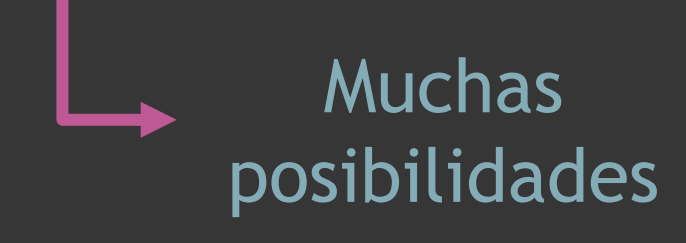

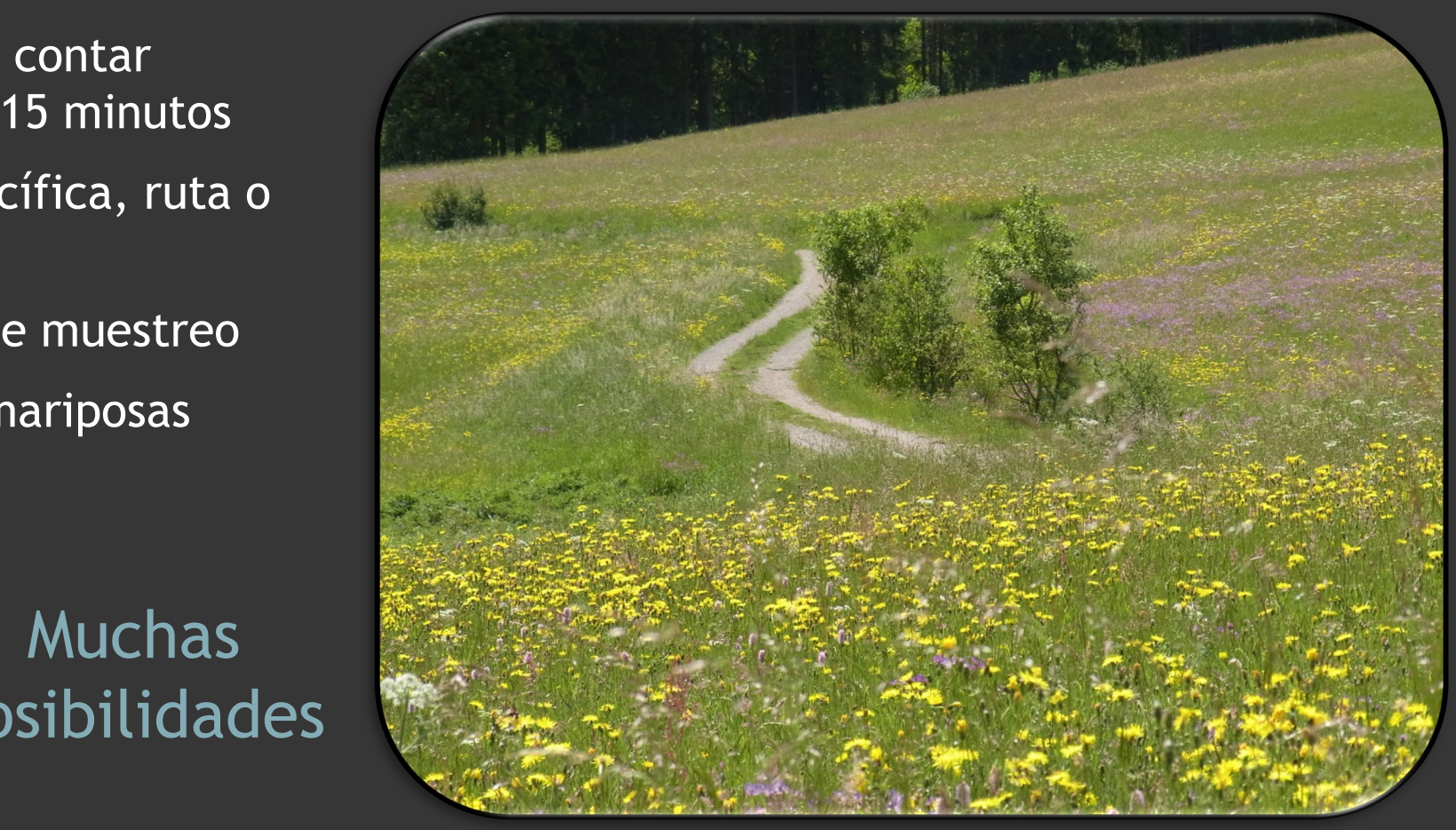

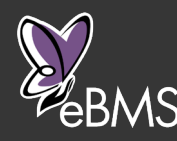

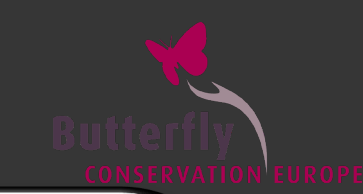

*En todos lados*

 $\blacktriangleright$  En un paseo

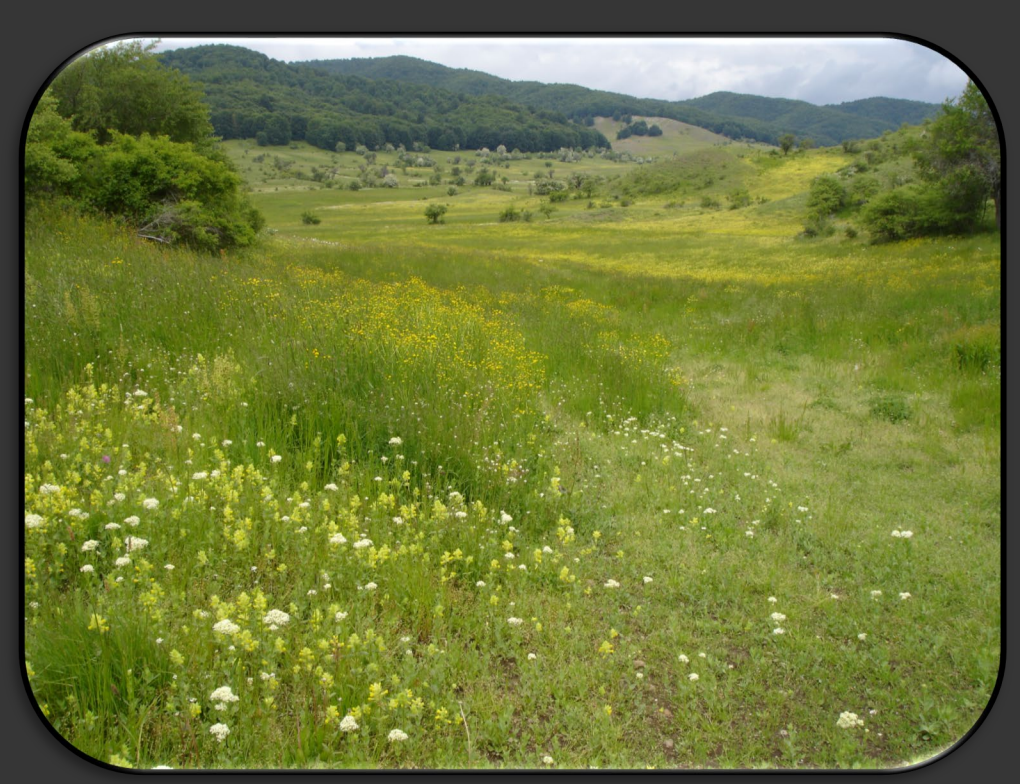

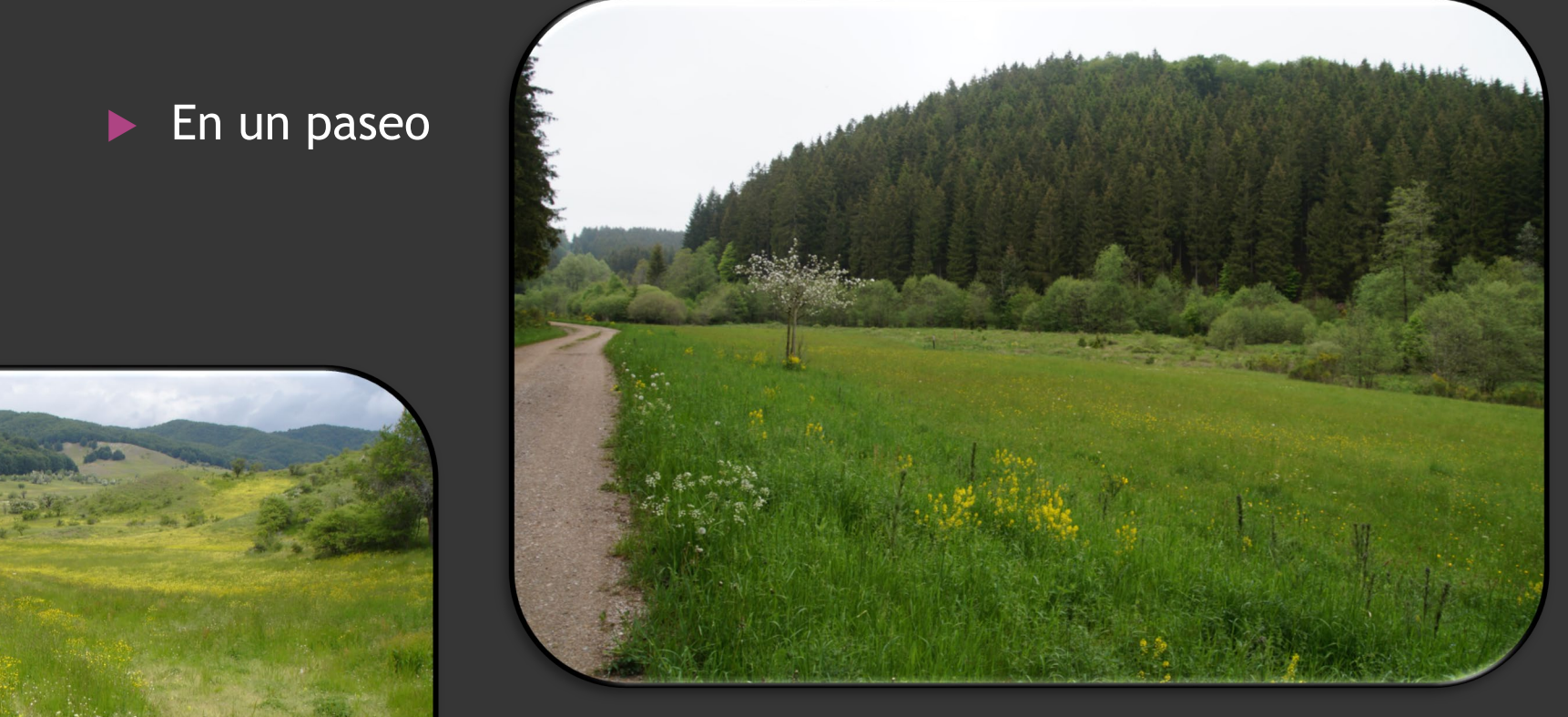

▶ En una prado

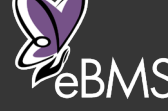

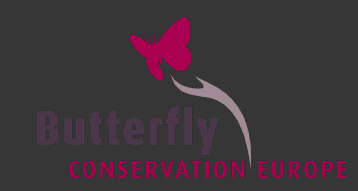

*En todos lados*

 $\blacktriangleright$  En una rivera

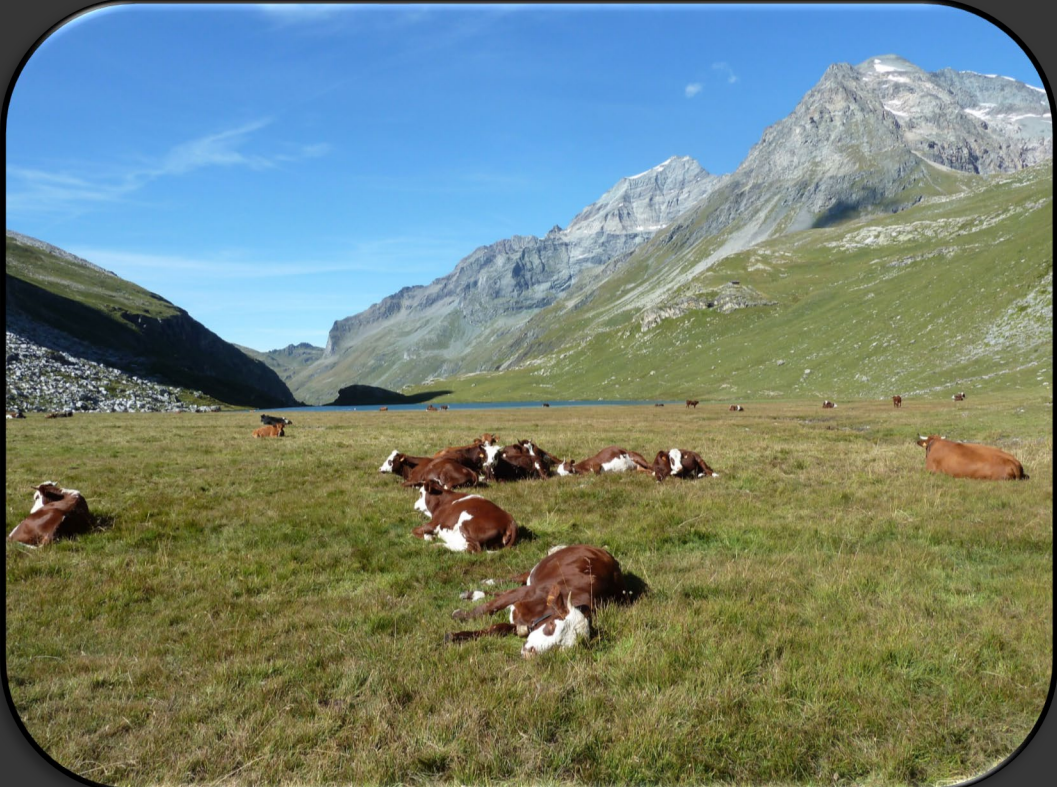

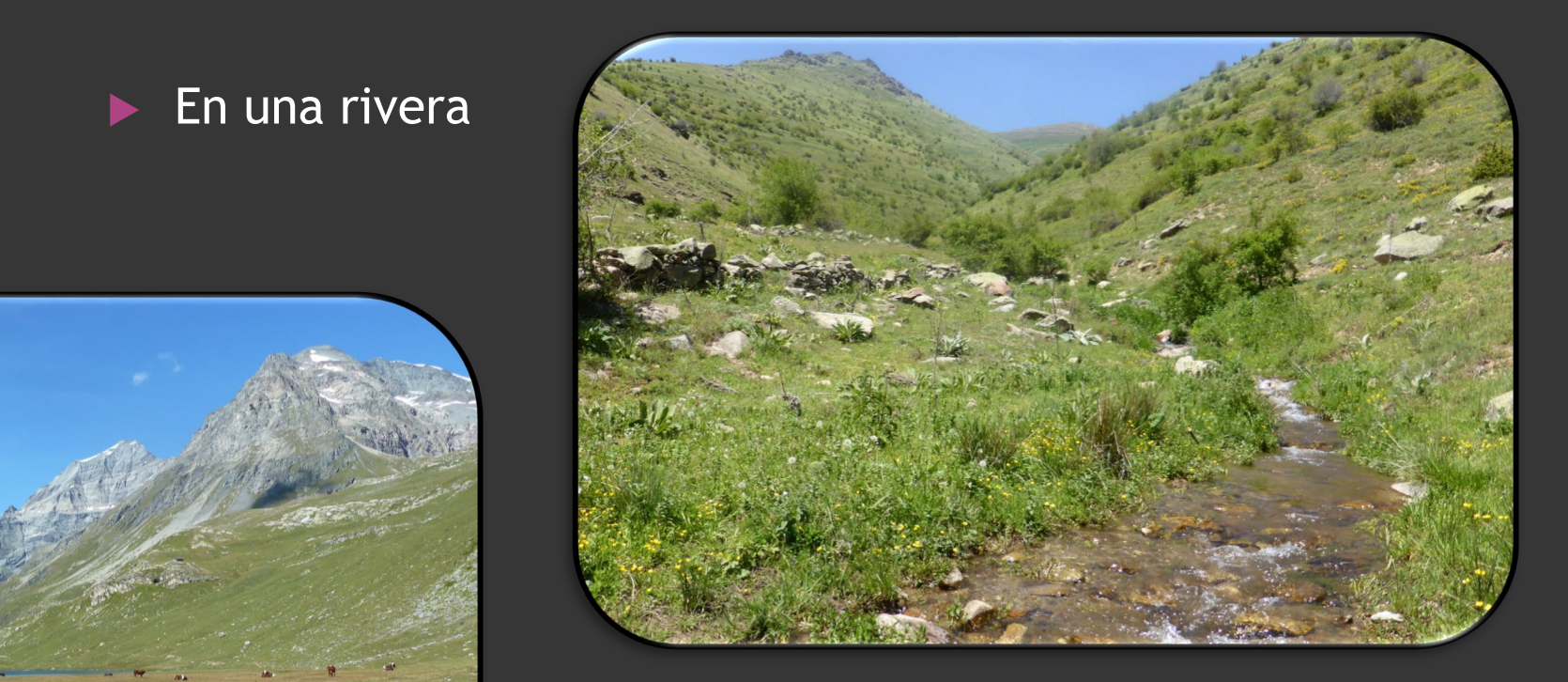

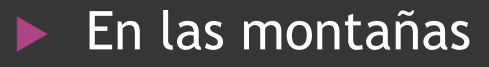

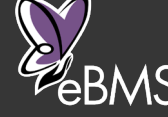

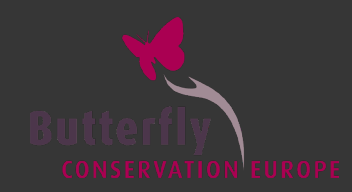

#### *En todos lados*

PEBMS

 $\blacktriangleright$  En un parque

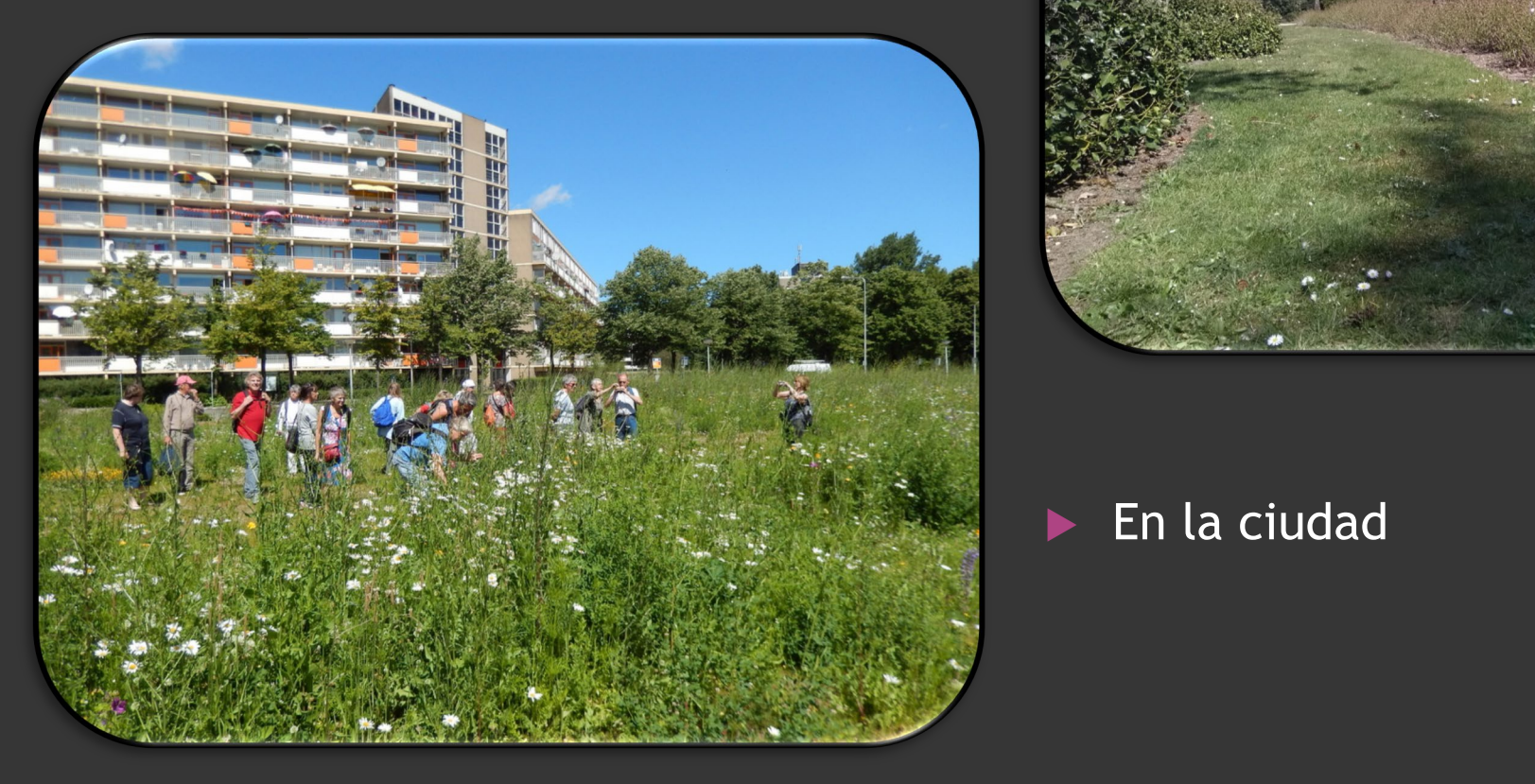

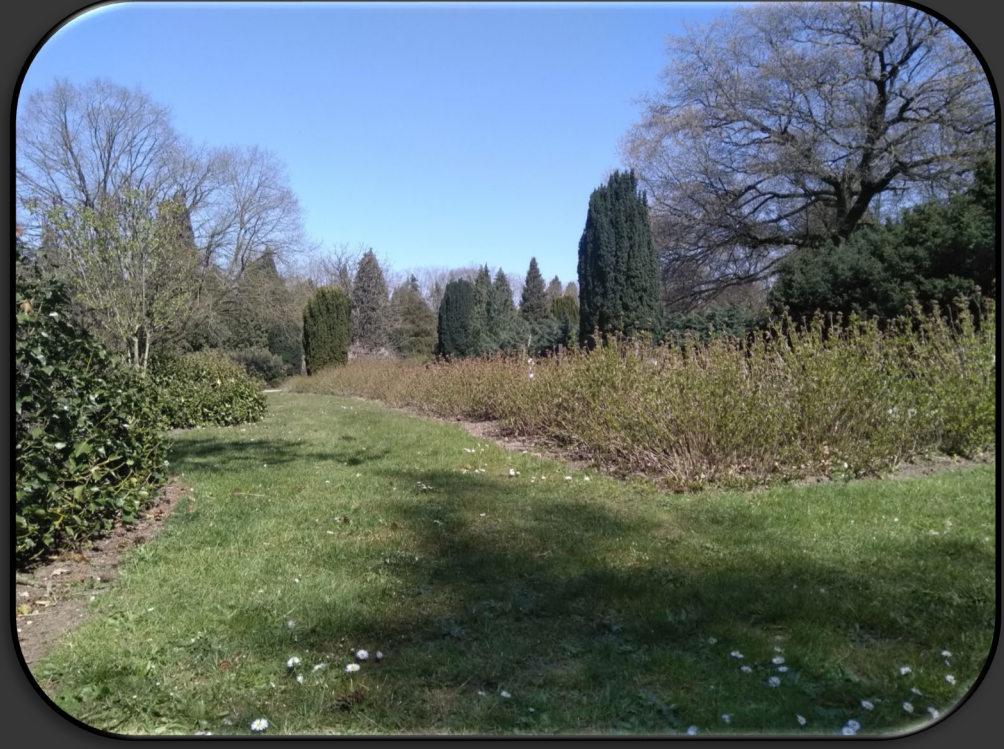

#### ▶ En la ciudad

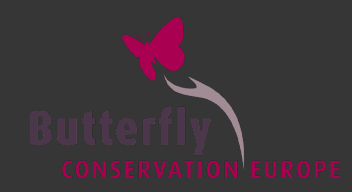

#### *En todos lados*

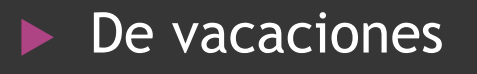

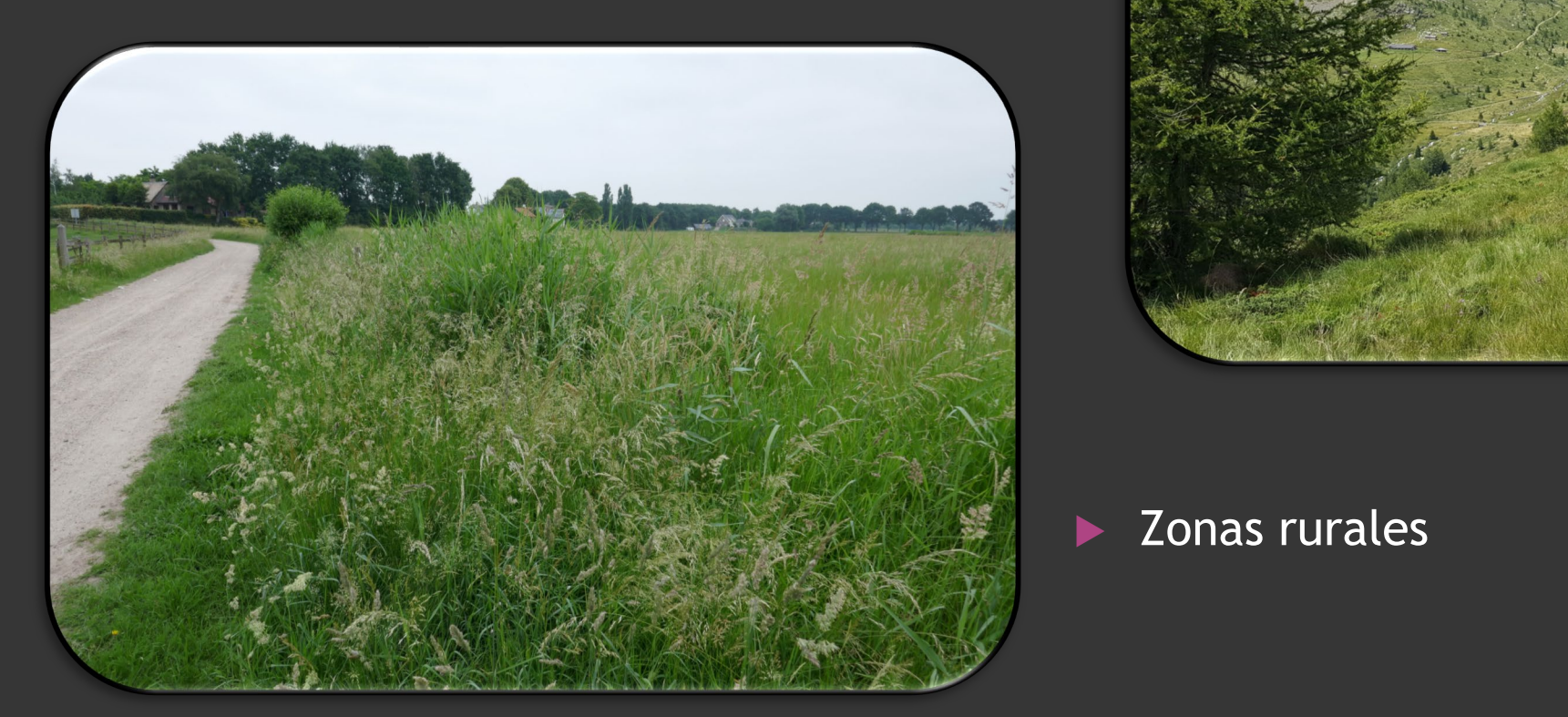

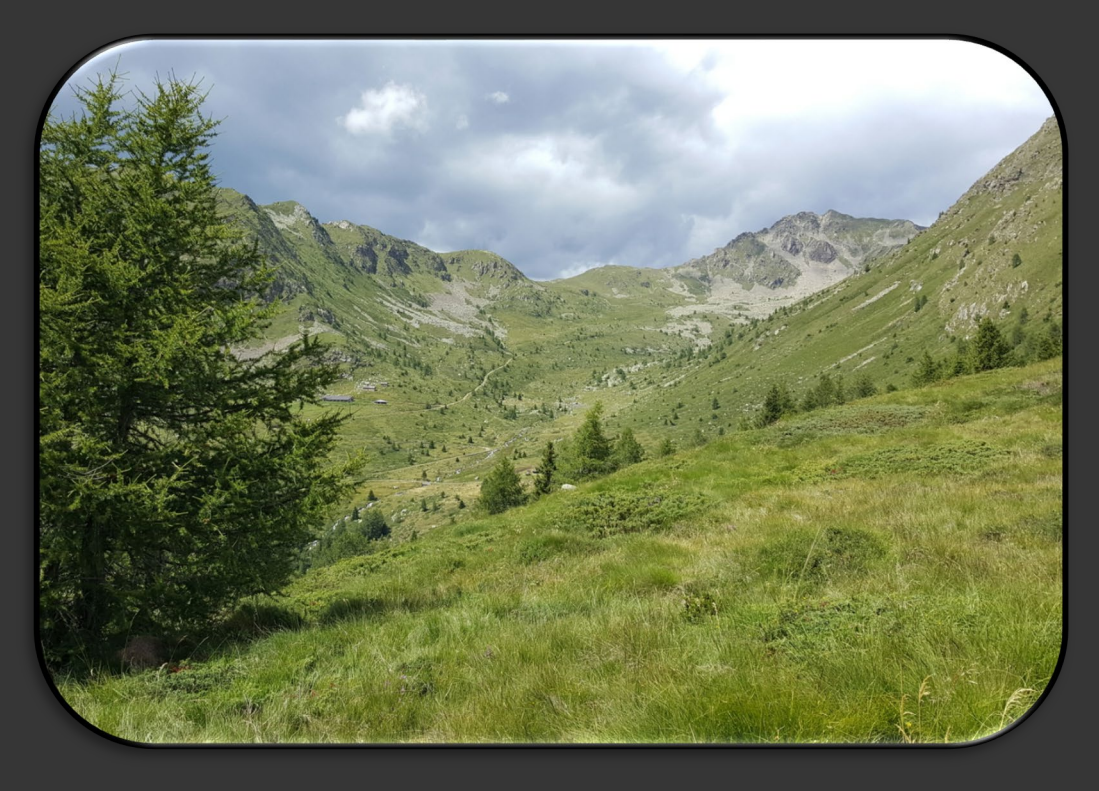

#### **D** Zonas rurales

#### ¿Porque usar Recuentos de 15-min?

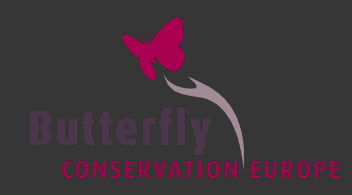

#### ¡Divertido!

#### Flexible

- Perfecto para vacaciones
- Método estandarizado
- Llenar vacíos:
	- -Áreas interesantes (mountañas, áreas aisladas, especies raras)
	- -Áreas poco registradas (paisajes agrícolas, y

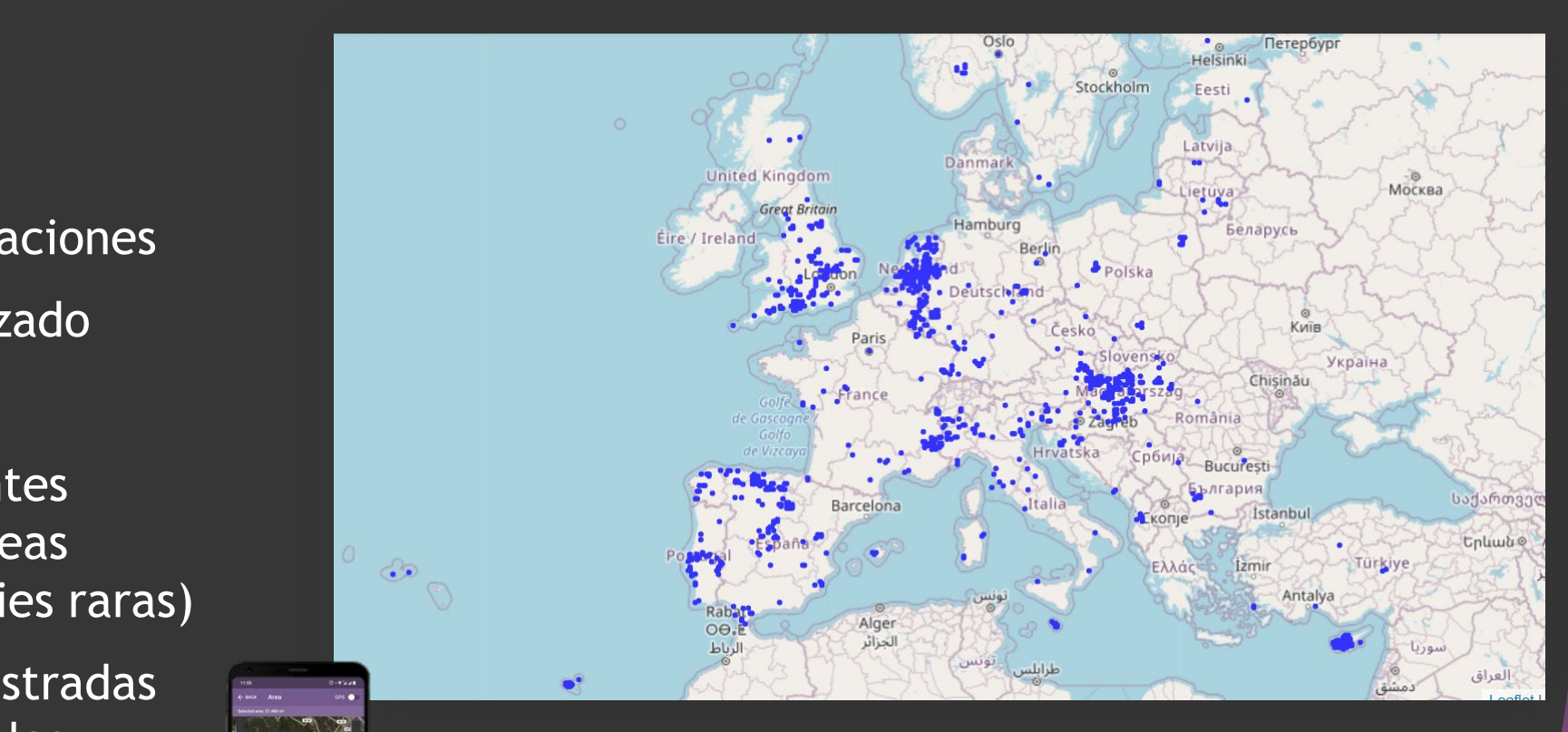

(paisajes agricolas, y  $\begin{array}{ccc} 1 & -1 \\ -1 & -1 \end{array}$  Todos los recuentos de 15-minutos registrados<br>en Europa hasta ahora! en Europa hasta ahora!

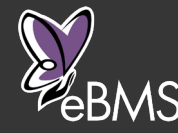

#### ButterflyCount app

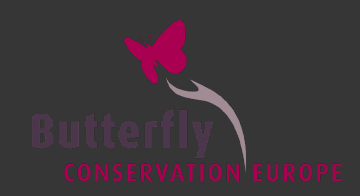

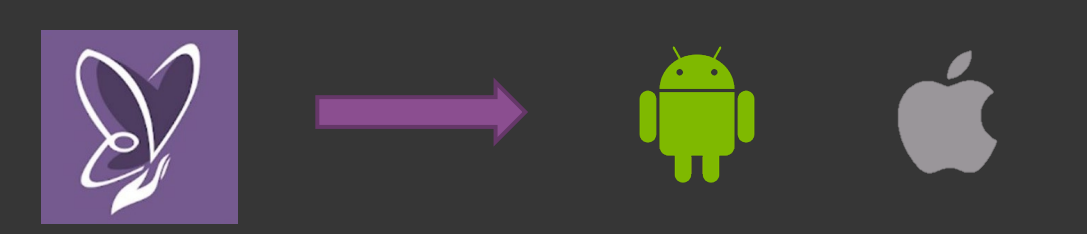

- 1. Descargar la aplicación
- 2. Registrar una cuenta en eBMS: www.butterfly-monitoring.net

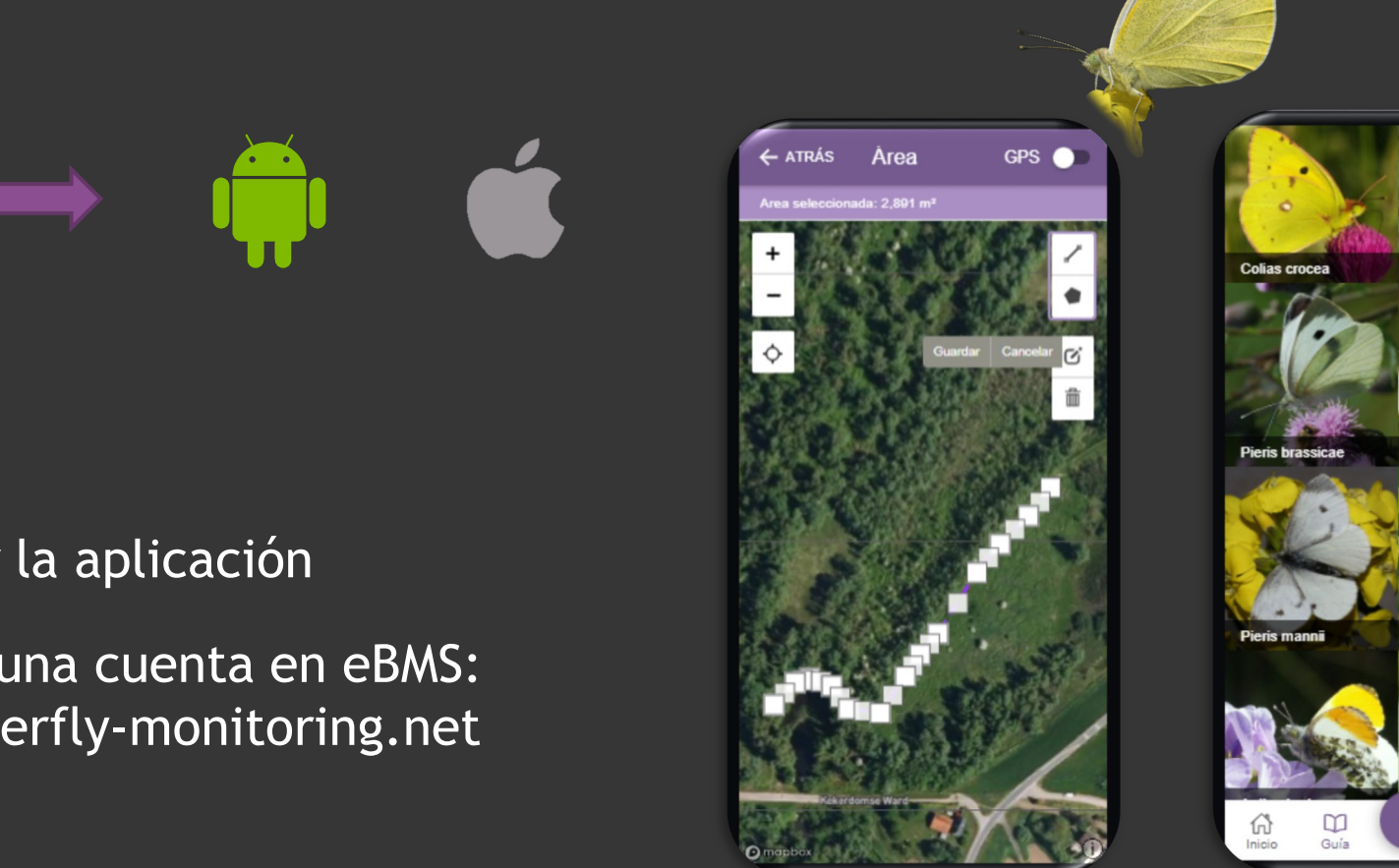

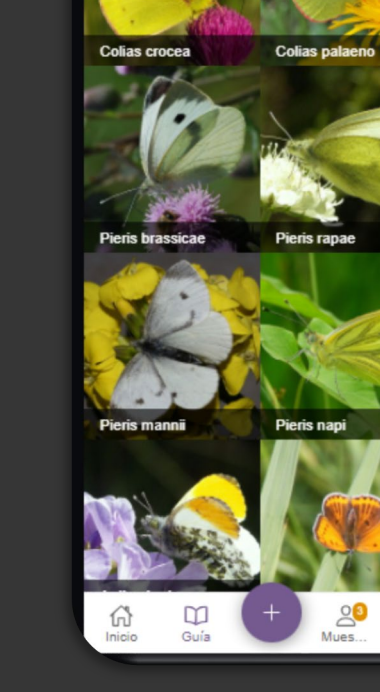

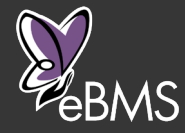

Más info: [www.butterfly-monitoring.net/es/ebms-app](http://www.butterfly-monitoring.net/es/ebms-app)

#### ButterflyCount app

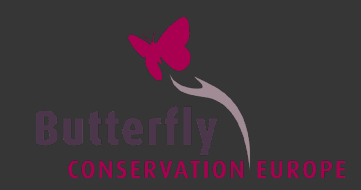

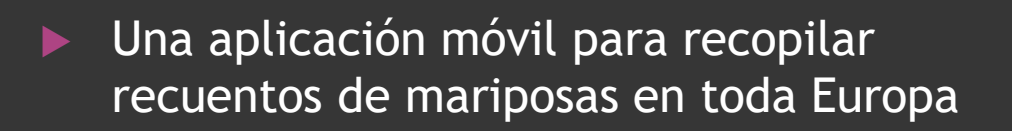

 $\triangleright$  En castellano + 10 idiomas

- Nombres en latín
- ▶ Otros taxones: polillas, libélulas, abejorros

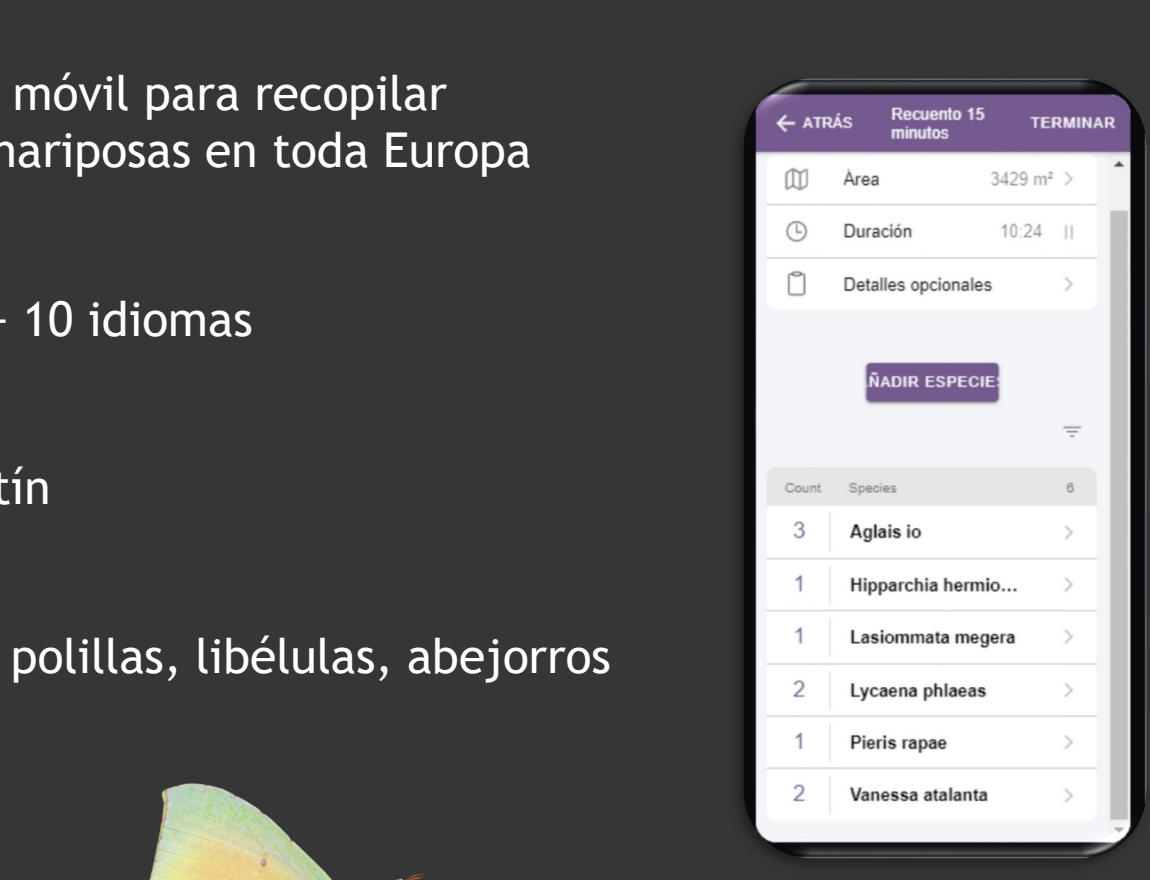

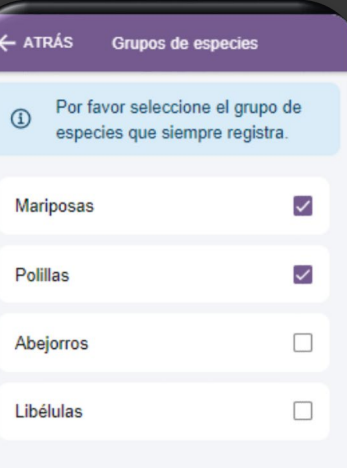

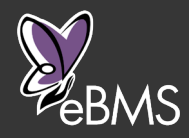

Más info: [www.butterfly-monitoring.net/es/ebms-app](https://butterfly-monitoring.net/ebms-app)

#### ButterflyCount app

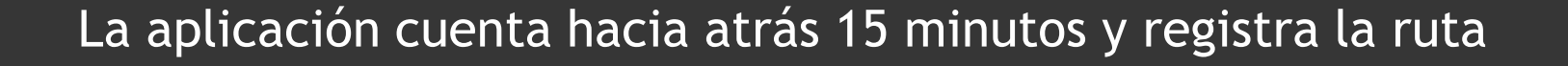

- GPS activo: la app registra la ruta
- GPS inactivo: dibuja la ruta o área

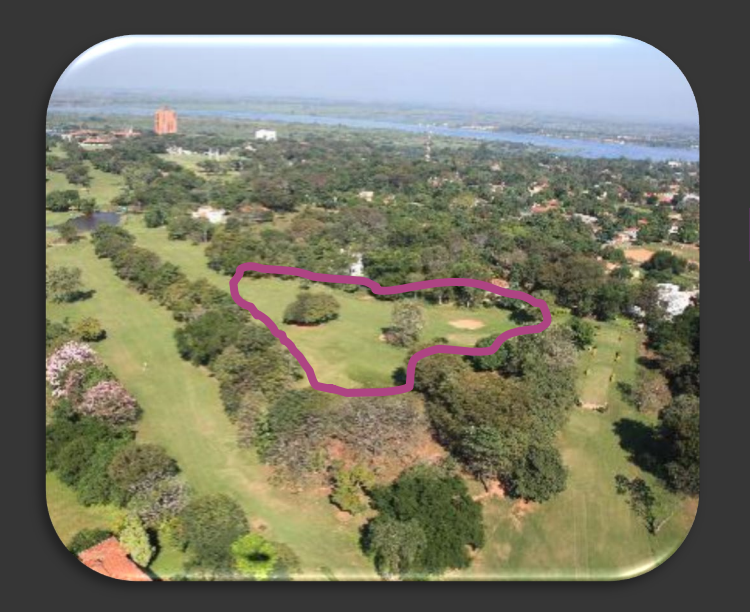

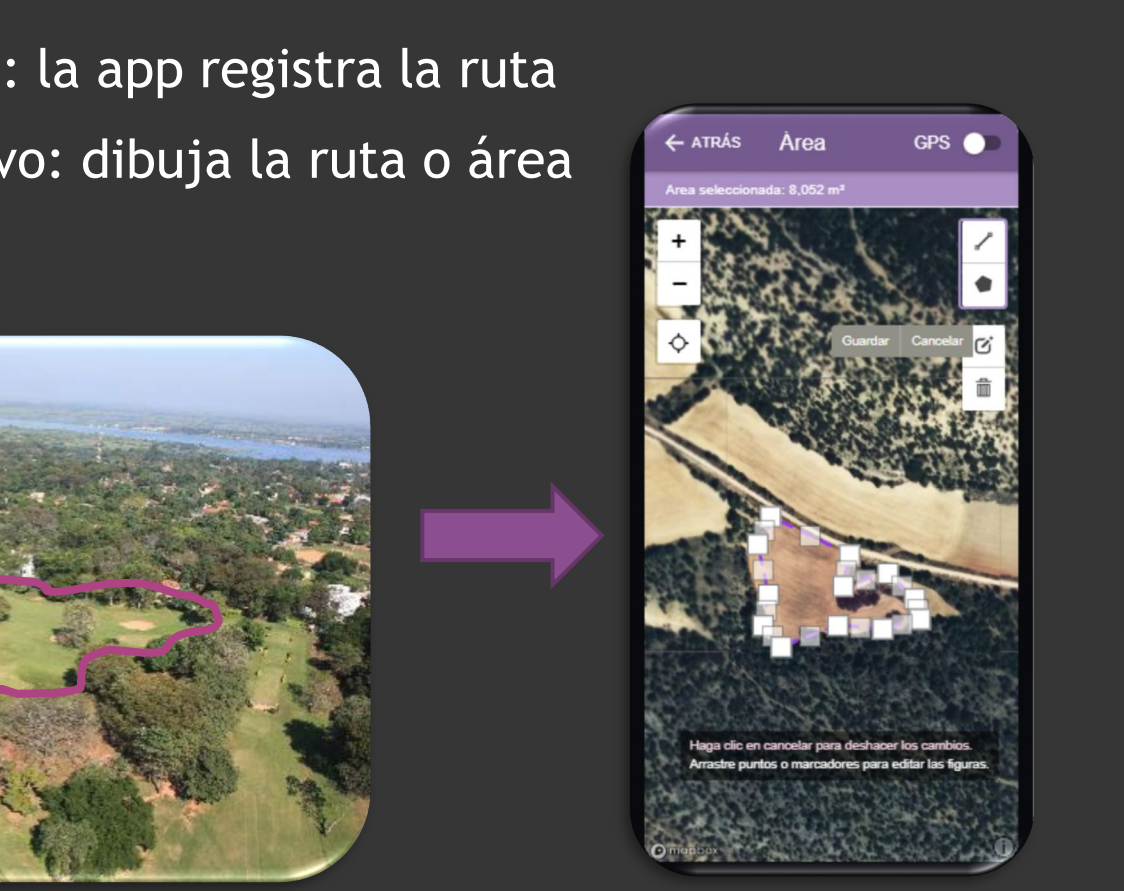

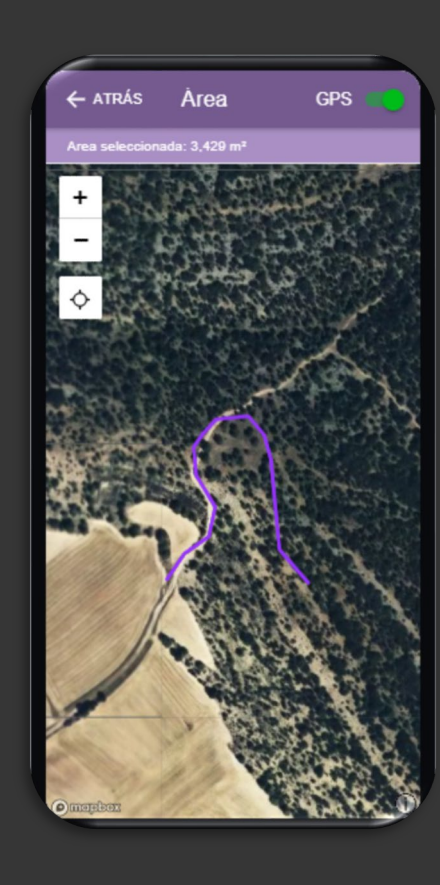

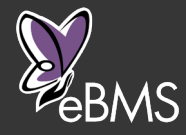

Más info: [www.butterfly-monitoring.net/ebms-app](https://butterfly-monitoring.net/ebms-app)

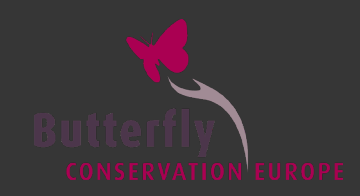

#### ¿Cómo hacer un Recuento de 15-min?

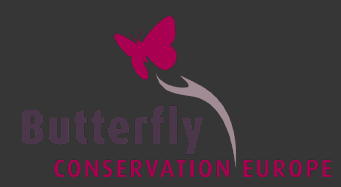

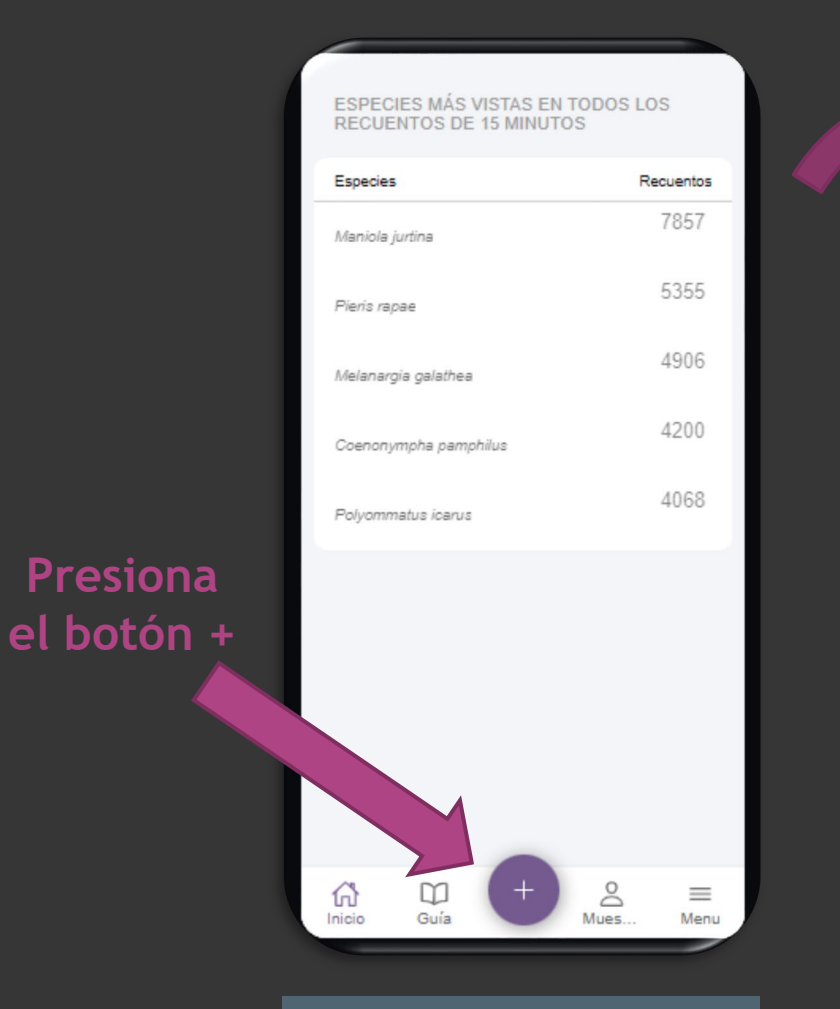

1º: presiona el botón

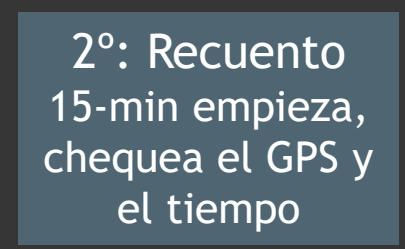

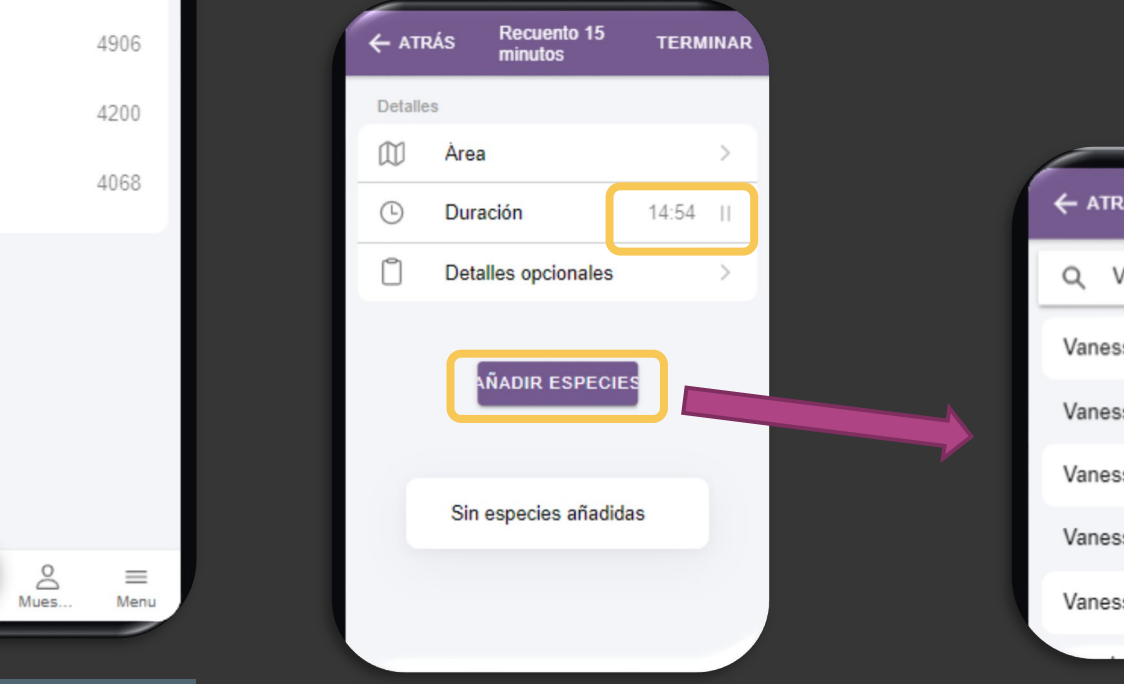

#### 3<sup>o</sup>: añadir especies

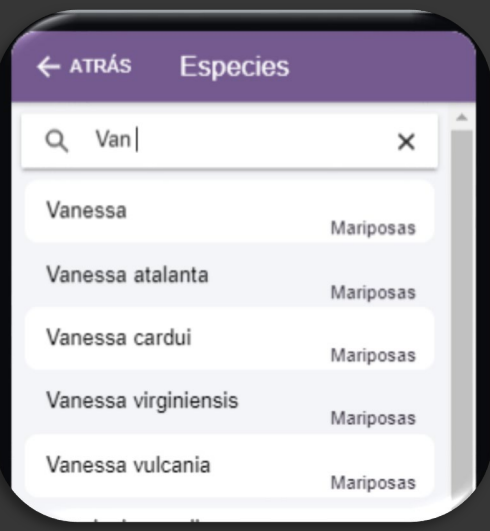

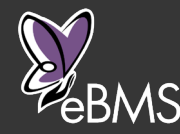

#### ¿Cómo hacer un Recuento de 15-min?

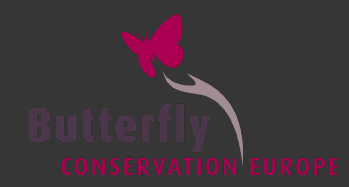

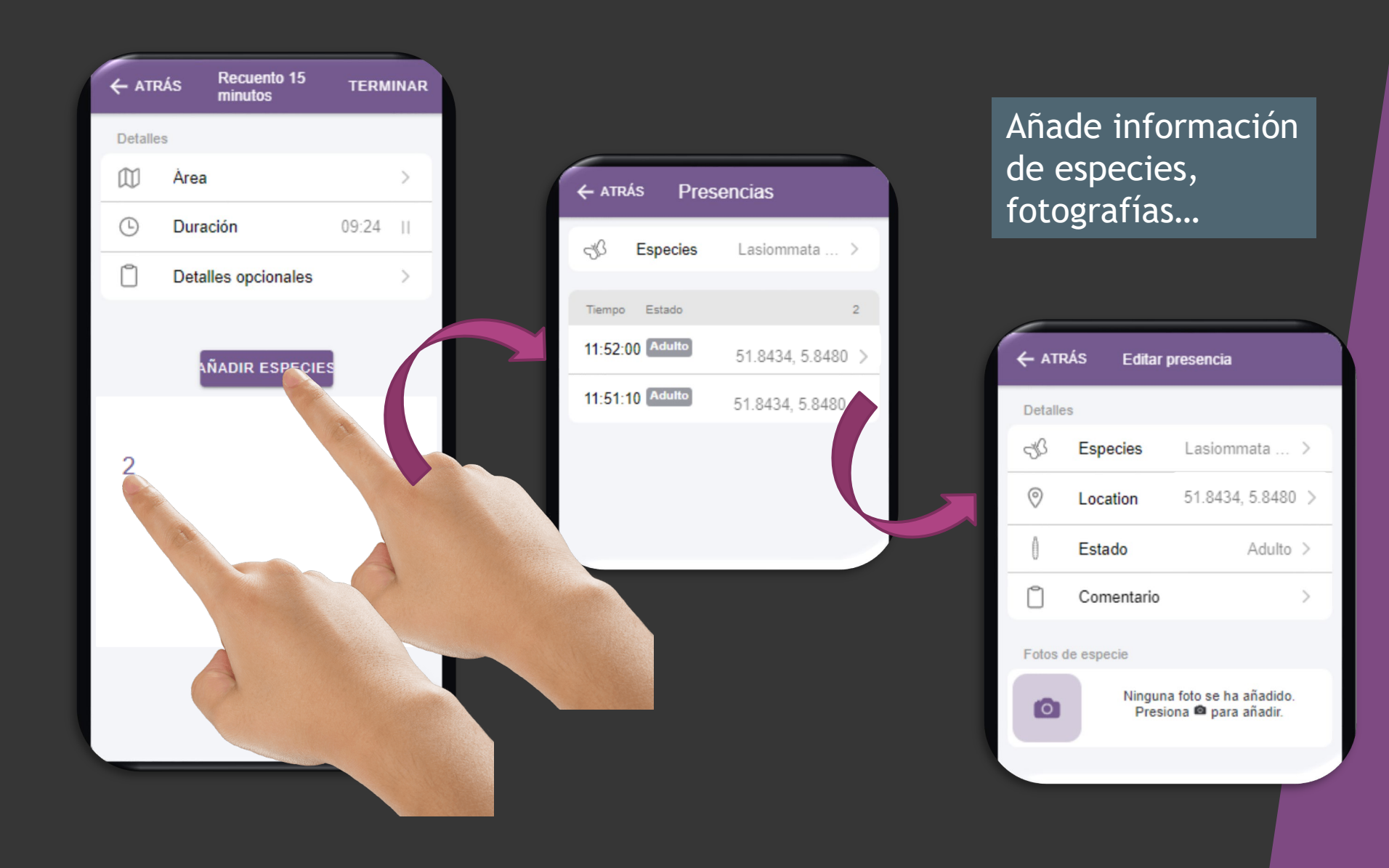

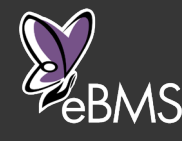

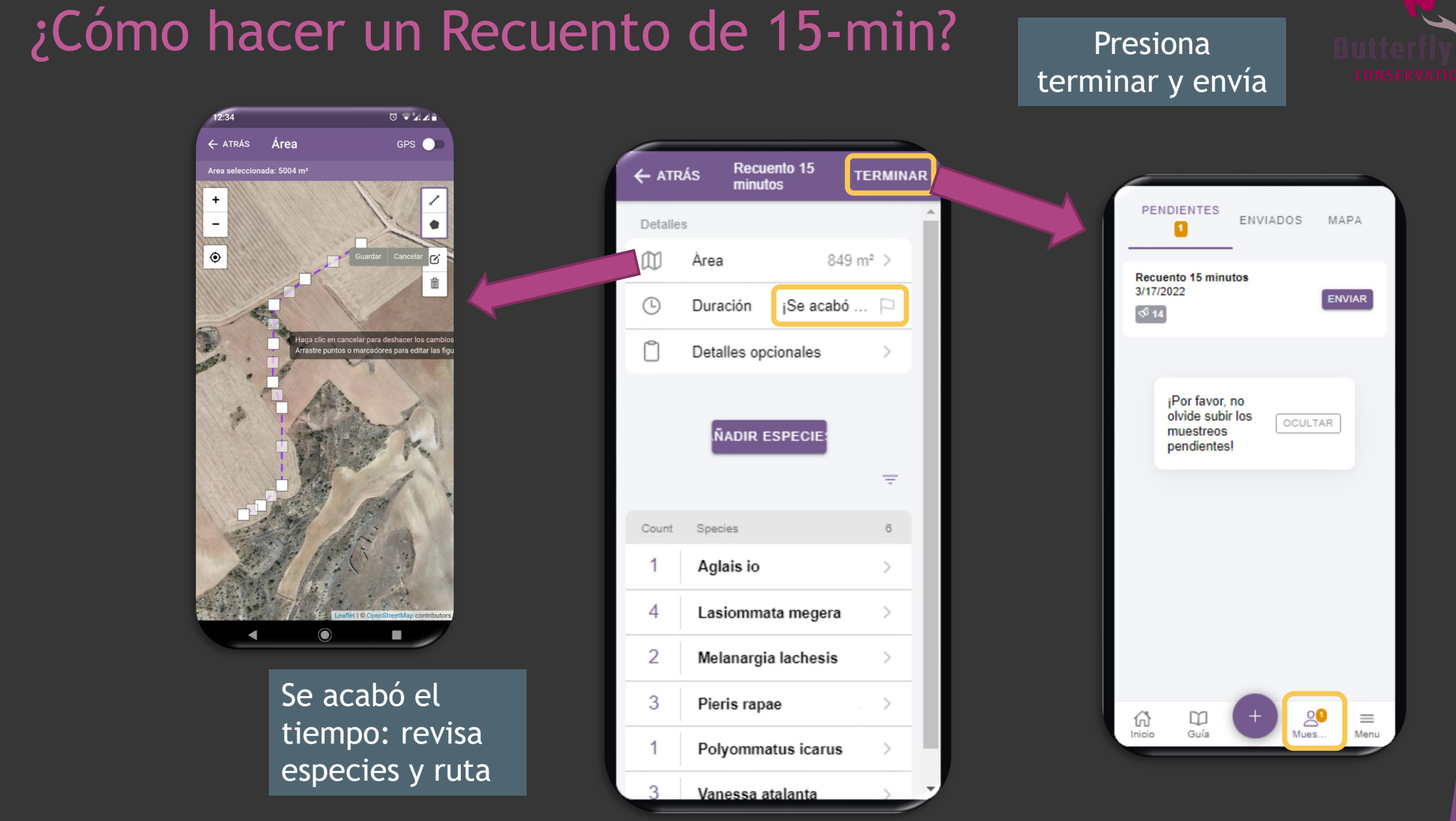

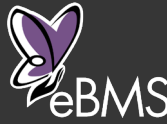

#### Recuentos de 15-minutos

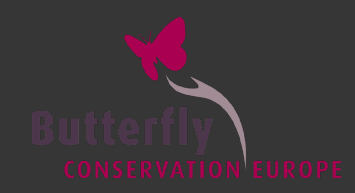

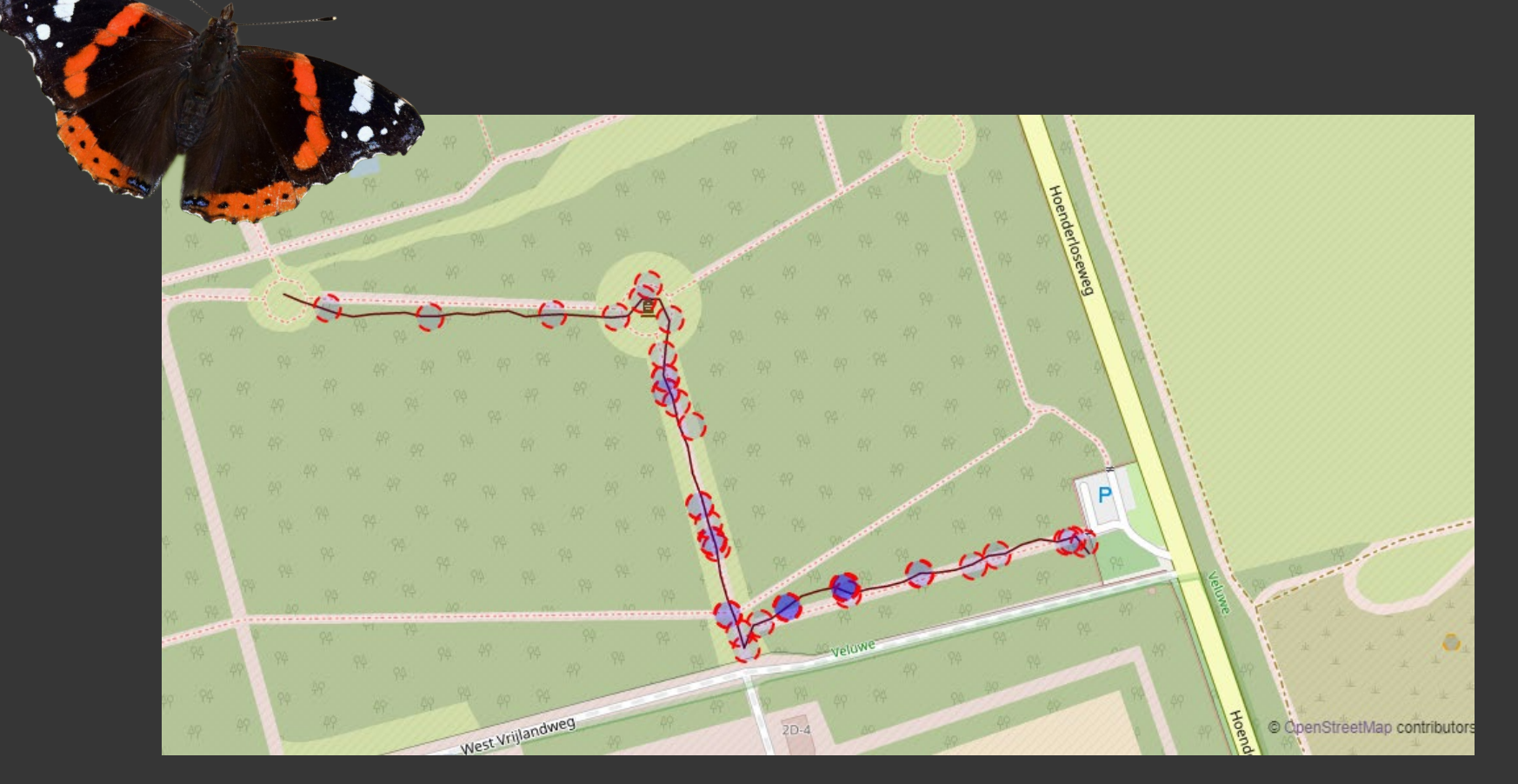

#### 9 especies vistas

- **1** Aglais io
- **1 Celastrina argiolus**
- **10 Favonius quercus**
- **9 Gonepteryx rhamni**
- **18 Maniola jurtina**
- **1** Pieris brassicae
- **3 Pieris rapae**
- **1** Polyommatus icarus
- 2 Vanessa atalanta

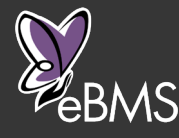

# Página web eBMS

- ButterflyCount app relaciona con la web eBMS
- ▶ Mis datos -> Mis registros

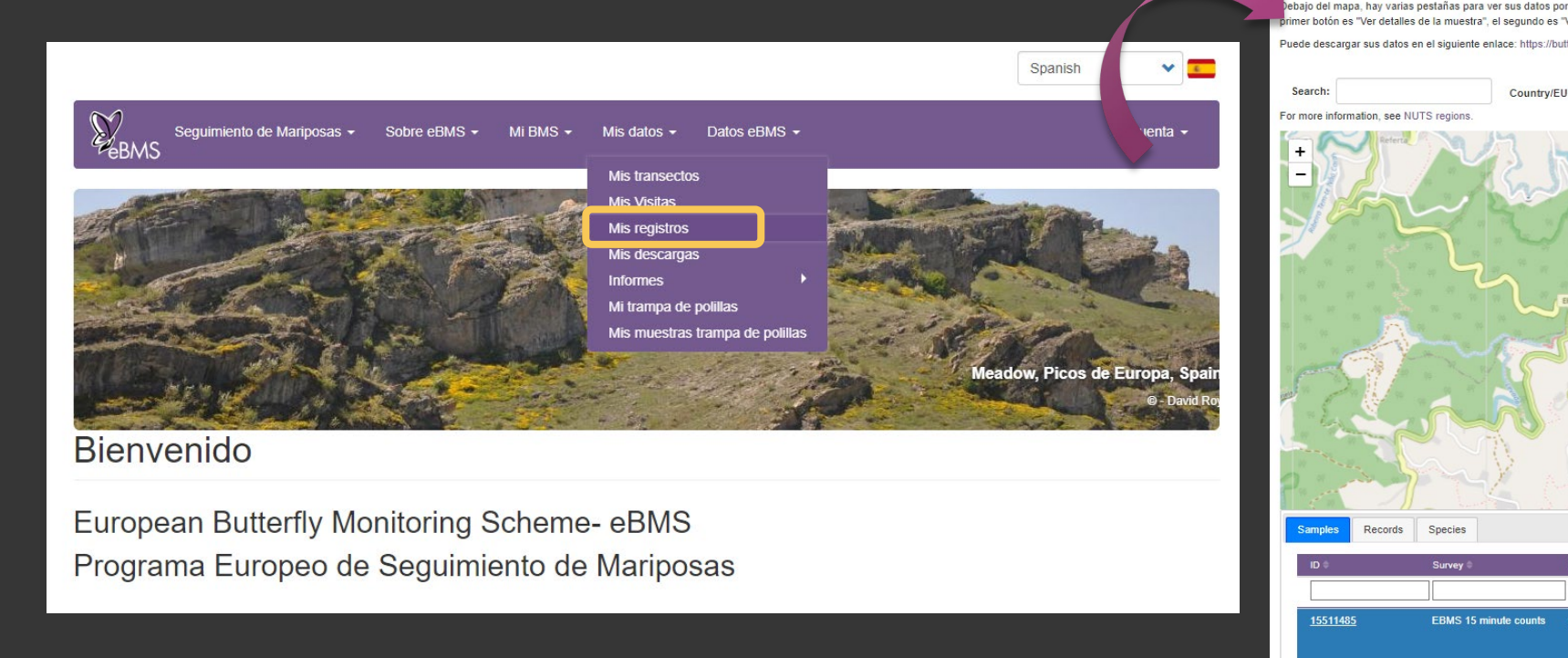

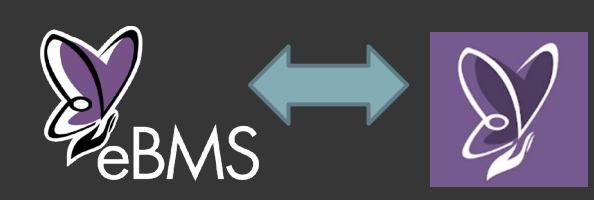

#### Mis registros

-<br>En esta página, puede ver todos sus registros de transectos y Recuentos de 15 minutos registrados en el sistema eBMS. Puede filtrar sus registros por país/región

ibaio del mapa, hay varias pestañas para ver sus datos por muestras, registros o especies. Puede editar su observación por fila, haciendo clic en los botones de la derecha. El ner botón es "Ver detalles de la muestra", el segundo es "Vista rápida" y el tercero es "Editar detalles de la muestra'

Puede descargar sus datos en el siguiente enlace: https://butterfly-monitoring.net/es/node/14

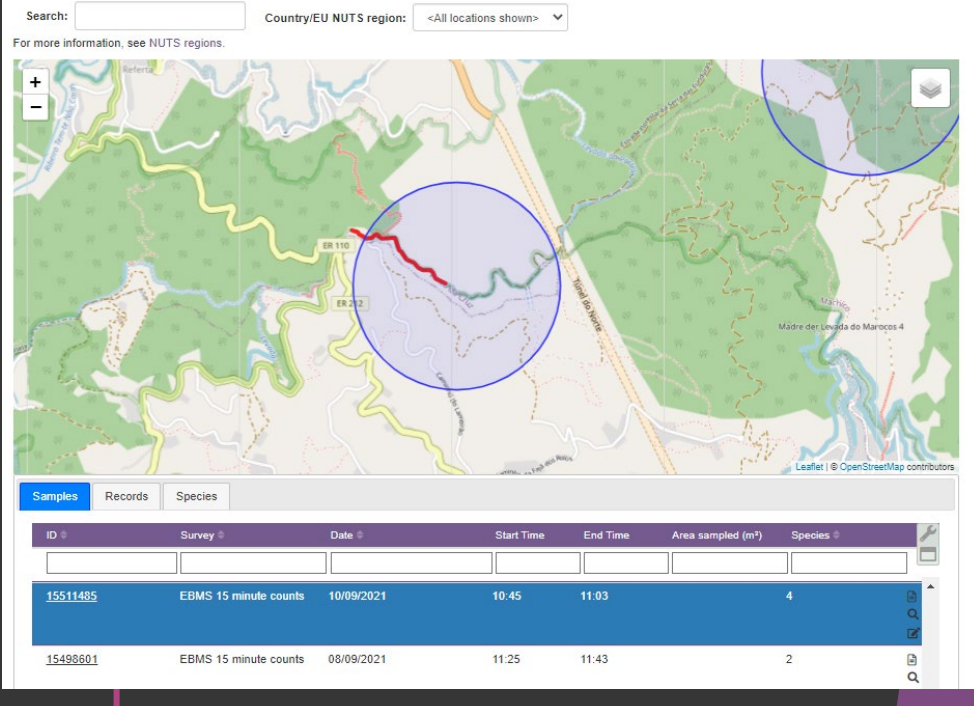

Descarga tus datos y rutas

www.butterfly-monitoring.net/es/node/136

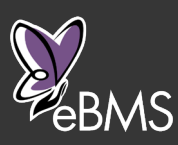

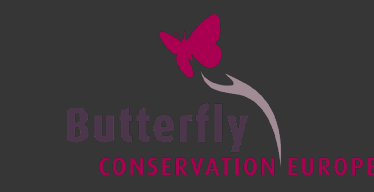

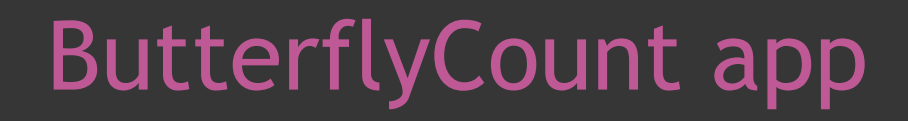

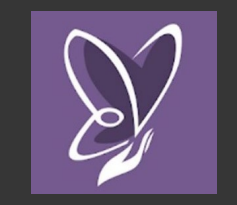

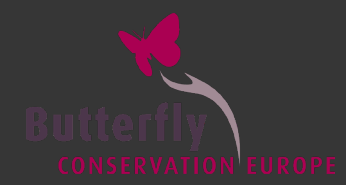

#### Videos explicativos

Canal de YouTube Butterfly Conservation Europe

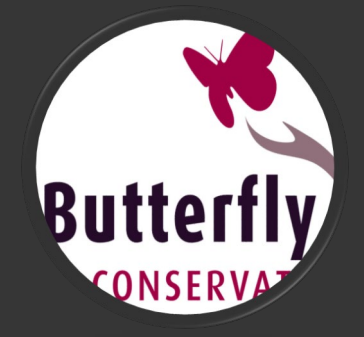

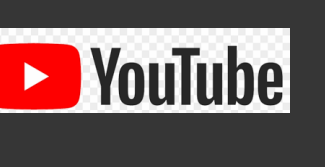

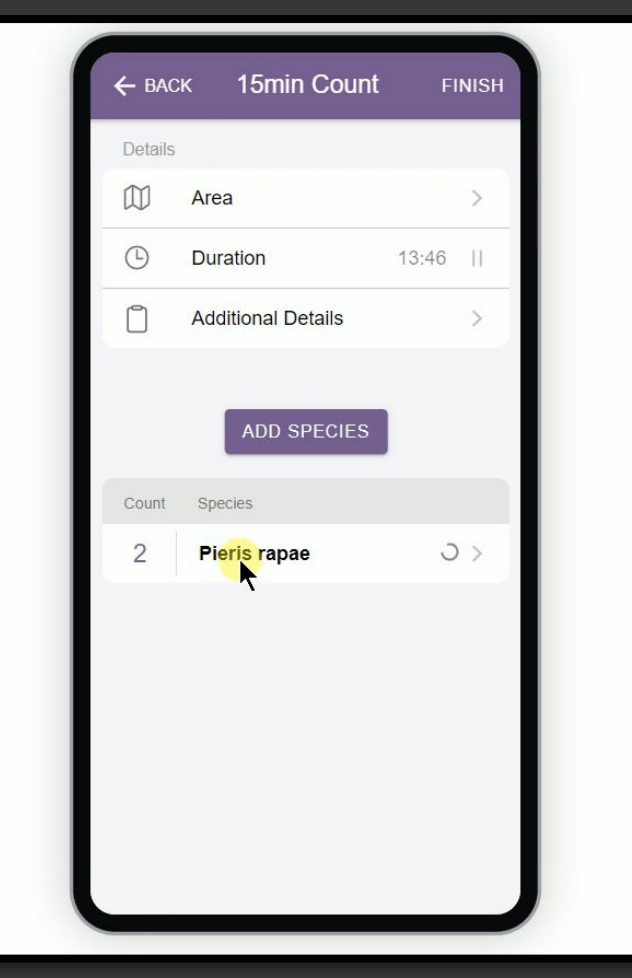

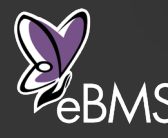

Más info: [www.butterfly-monitoring.net/es/ebms-app](https://butterfly-monitoring.net/ebms-app)

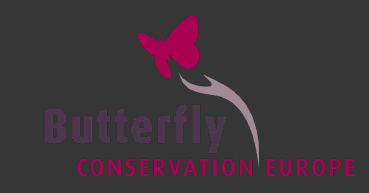

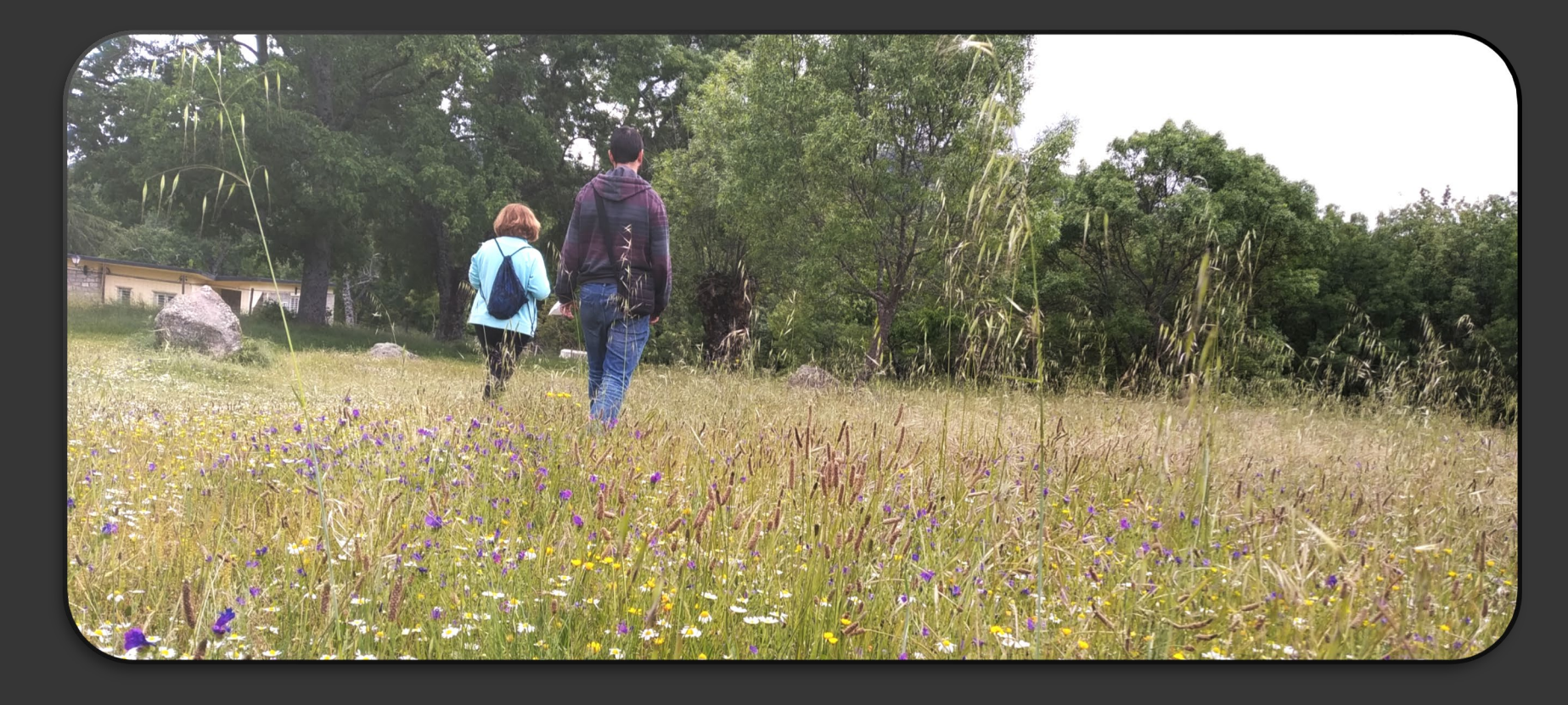

#### Aplicaciones prácticas de los recorridos de 15 minutos

Fernando Jubete

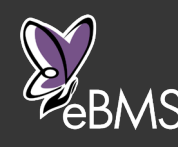

# Aplicaciones prácticas de los recorridos de 15 minutos

- Recogida de datos en áreas de difícil acceso
- Recogida de datos en programas de seguimiento de especies amenazadas
- Muestreos para conocer la composición y abundancia de lepidópteros en hábitats determinados
- Recogida puntual de datos

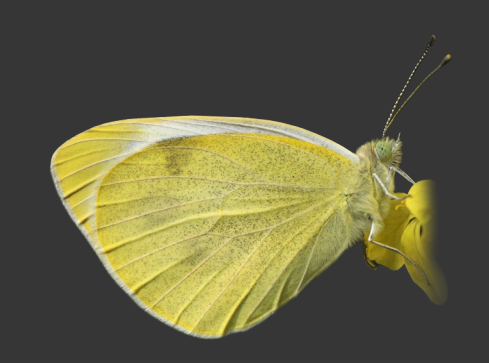

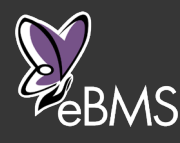

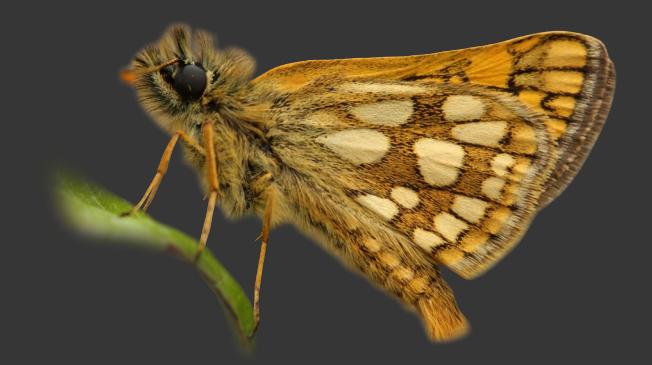

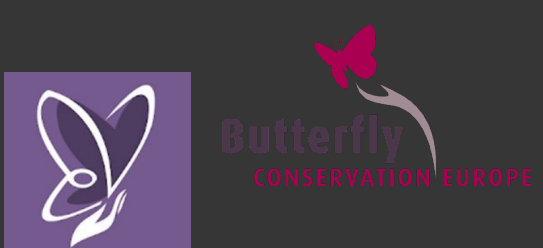

# Recogida de datos en zonas de difícil acceso

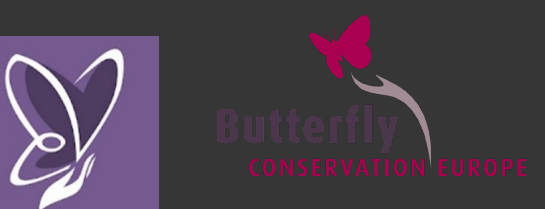

- Zonas de alta montaña
- **Estepas**
- **Islas**
- **Espacios de acceso limitado**

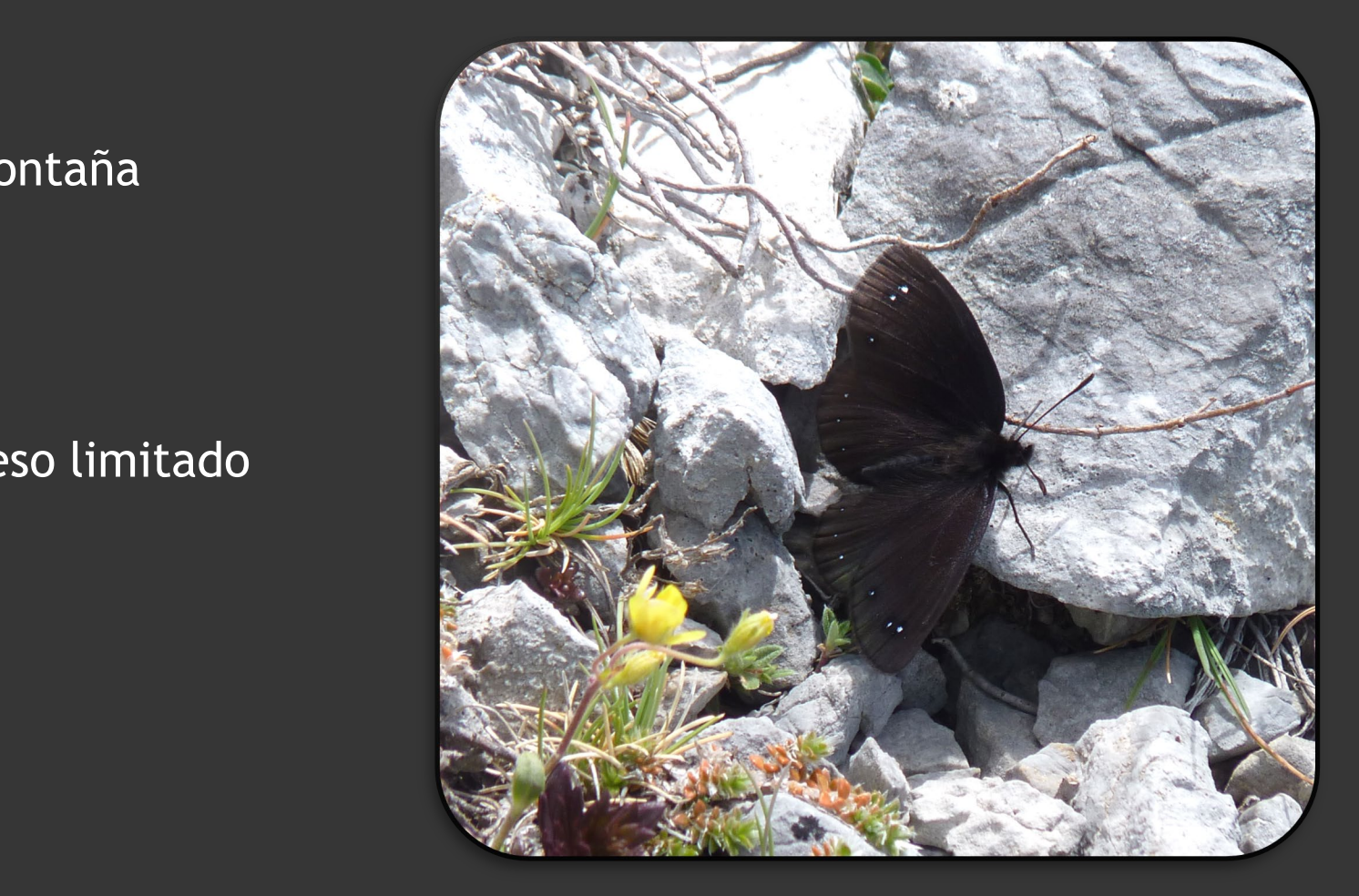

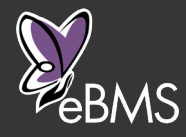

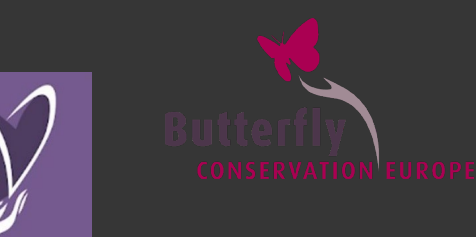

 Conocer la abundancia de especies amenazadas o singulares en hábitats concretos

Se puede aplicar a toda la comunidad de mariposas o solamente a la/s especie/s objetivo

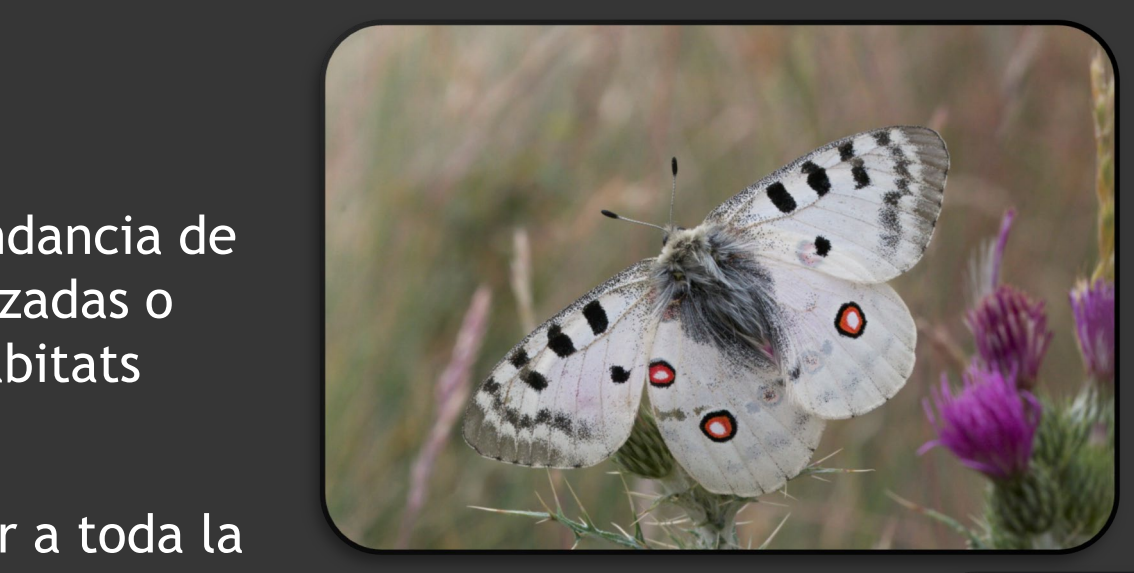

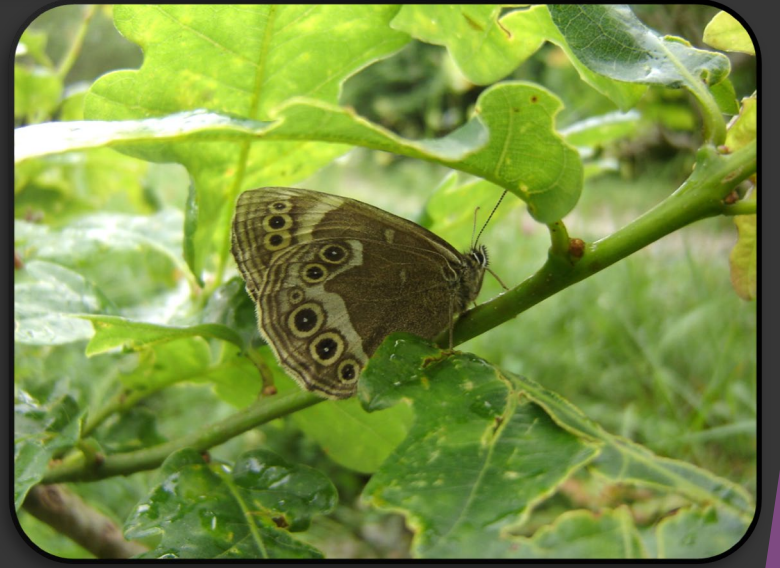

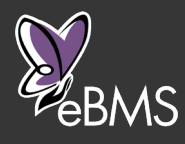

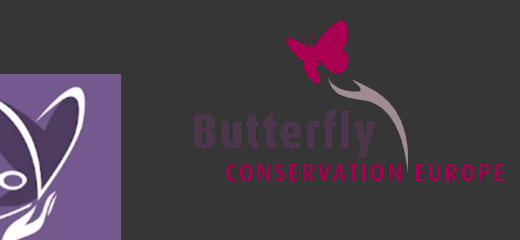

C:\Users\irma\Downloads\BCE logo screen dump.png de interés comunitario en Castilla ▶ Ejemplo: "Estudio para la mejora del conocimiento del estado de conservación de los lepidópteros y León"

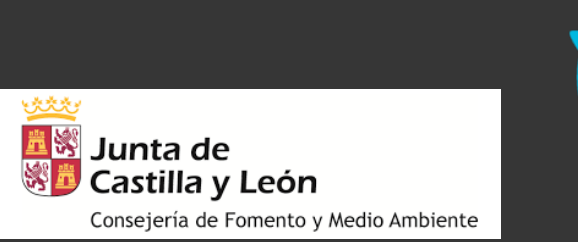

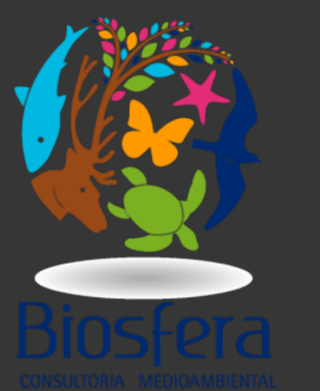

- Especies objetivo: *Lopinga achine, Parnassius apollo, Phengaris arion, Phengaris nausithous* y *Euphydryas aurinia*
- ▶ 195 recorridos
- ▶ 7.612 mariposas contabilizadas
- ▶ 118 especies contactadas

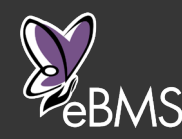

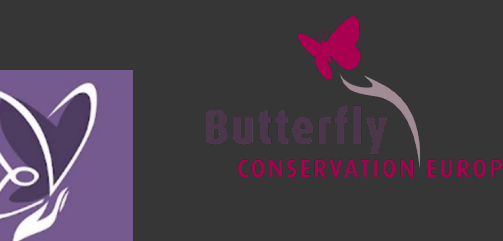

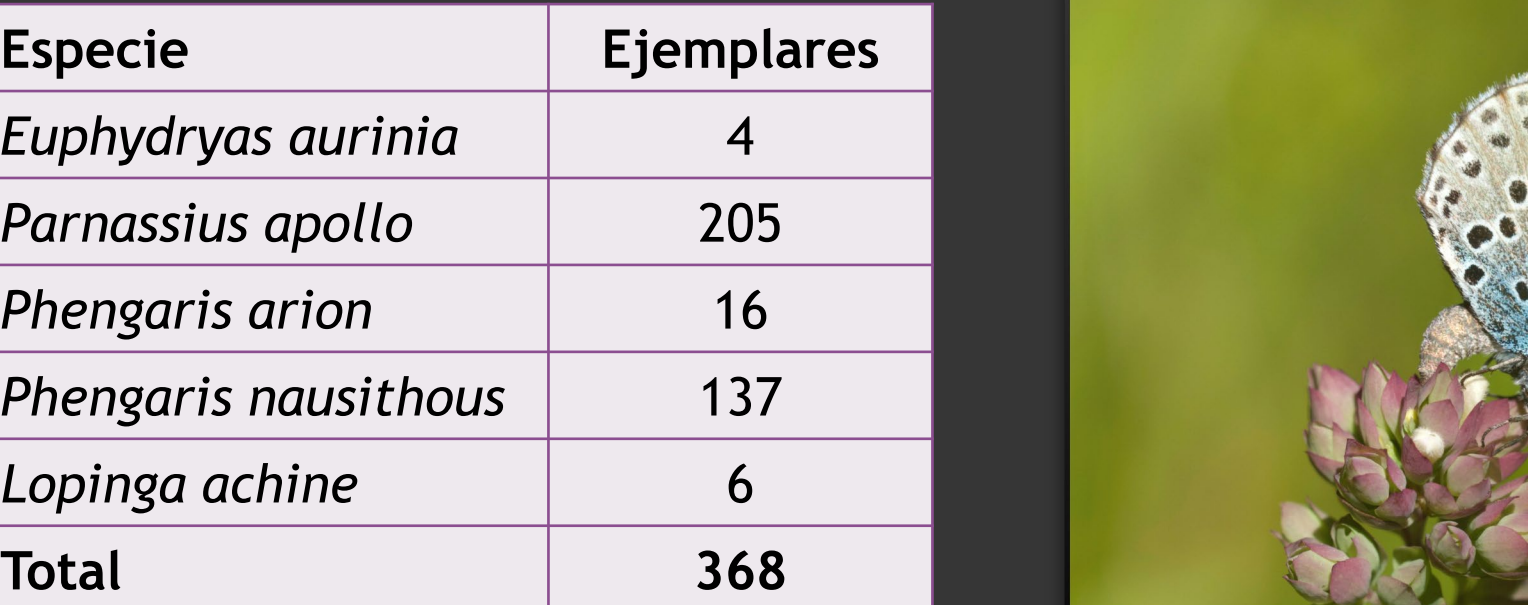

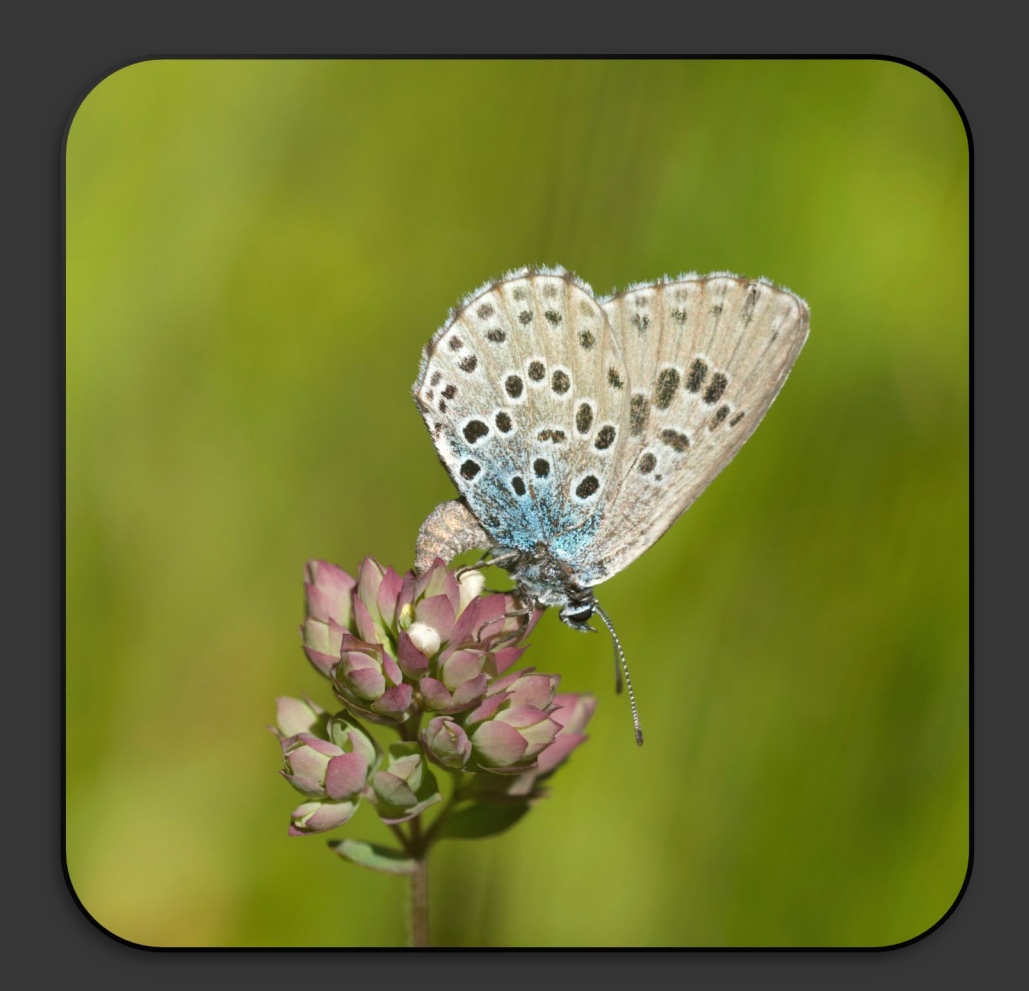

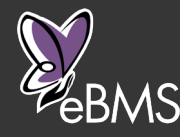

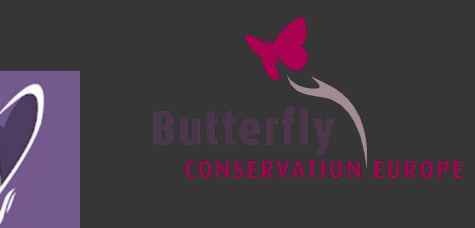

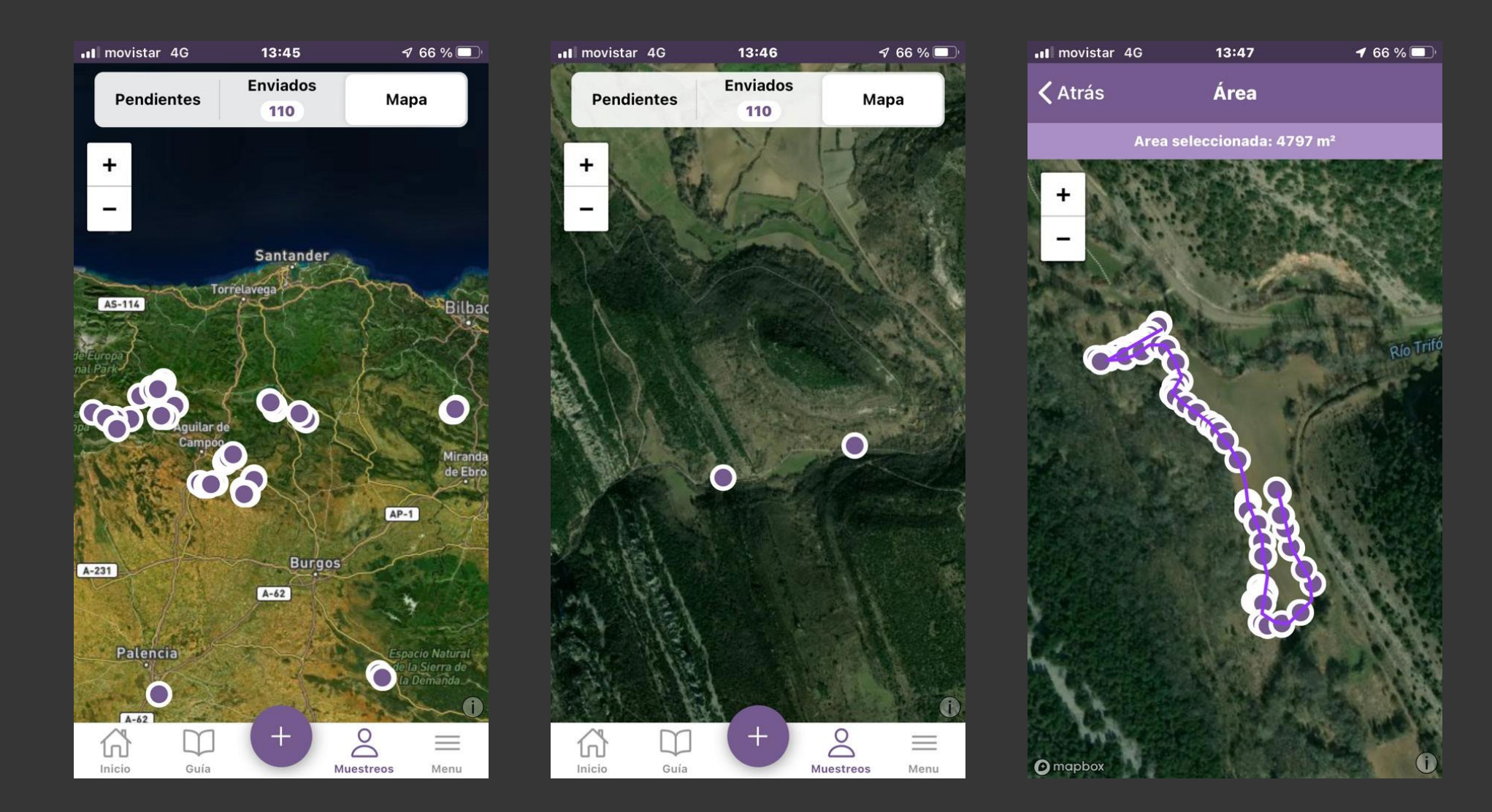

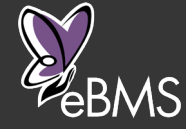

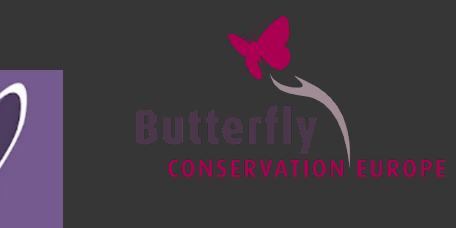

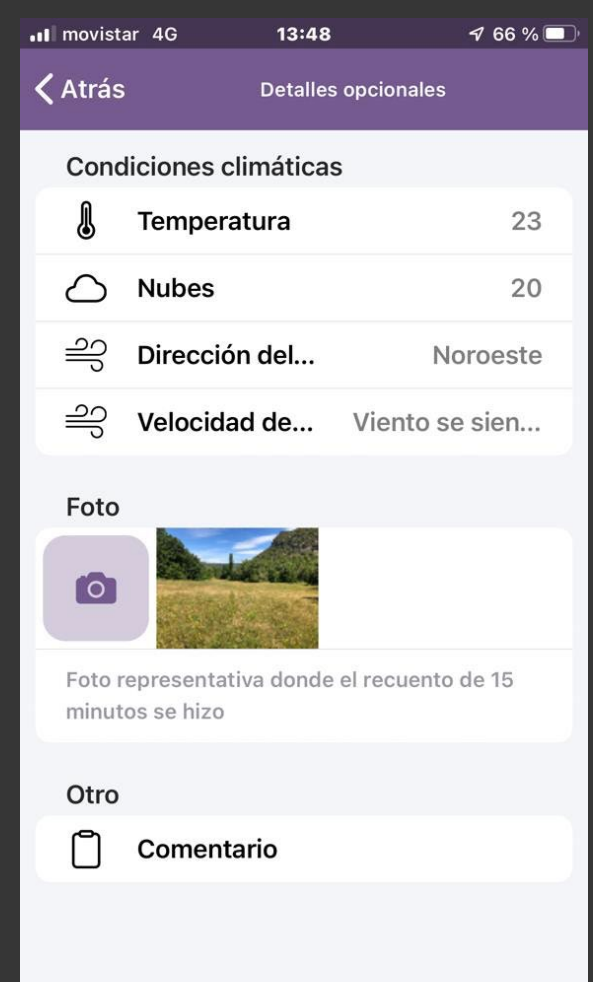

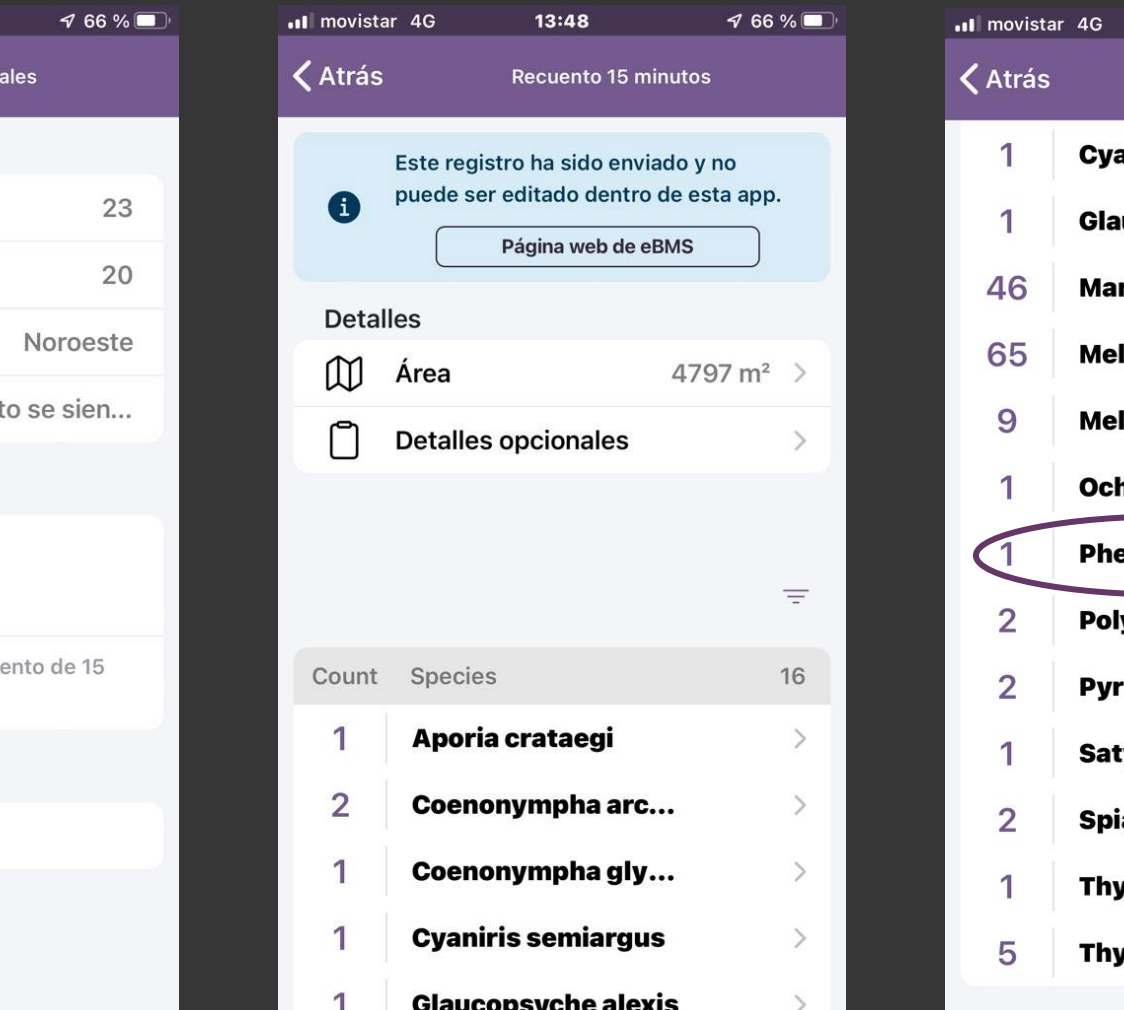

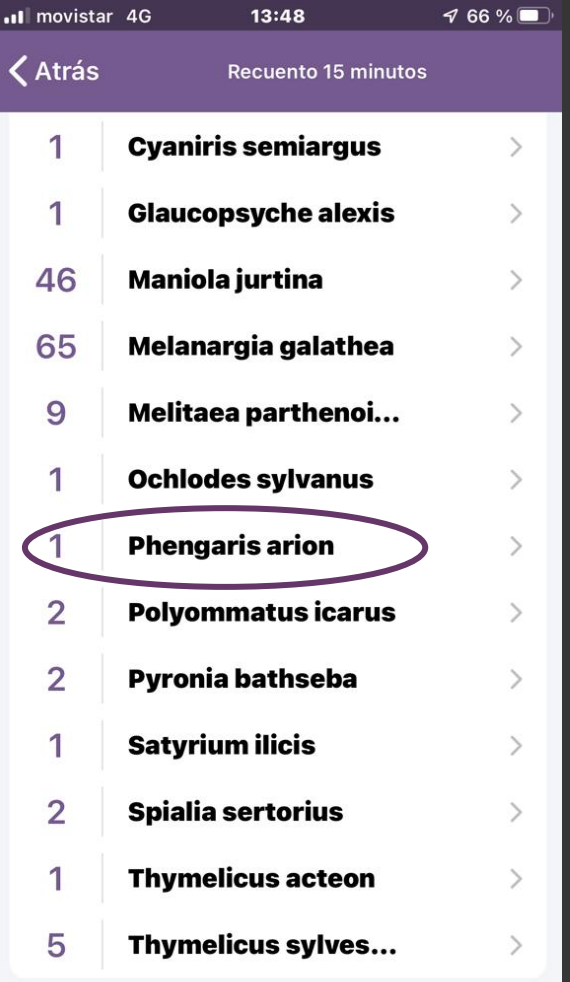

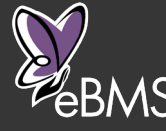

Muestreos para conocer la composición y abundancia de lepidópteros en habitats determinados

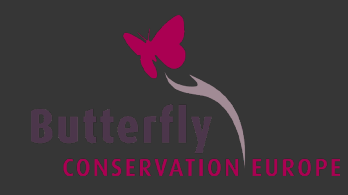

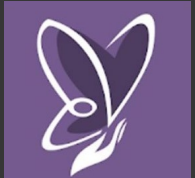

- **Inventarios en espacios** naturales
- **Inventarios faunísticos** (Evaluaciones de Impacto Ambiental)
- **Estudios específicos con** especies en hábitats concretos

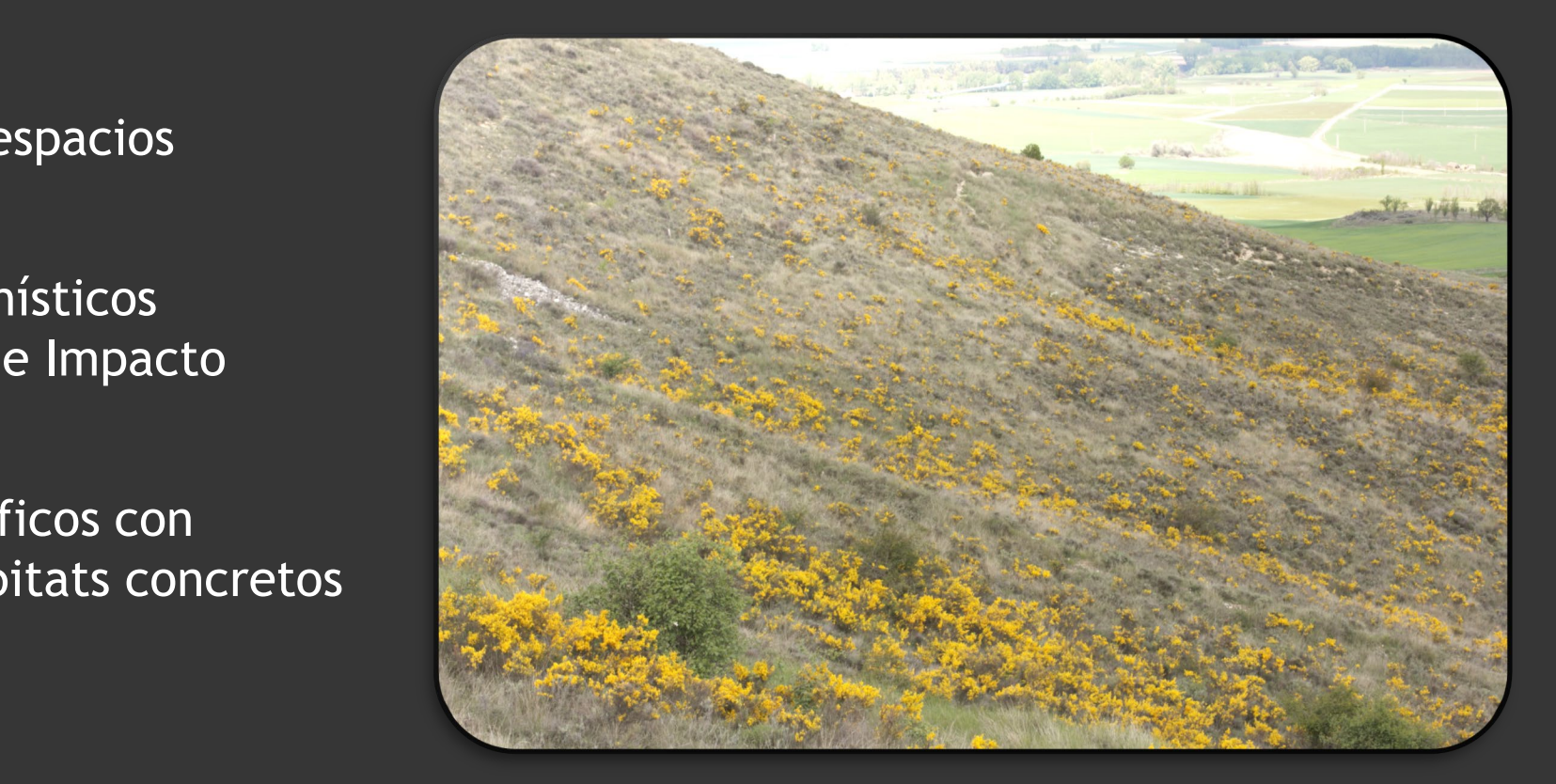

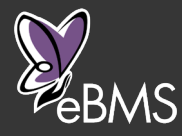

# Recogida puntual de datos

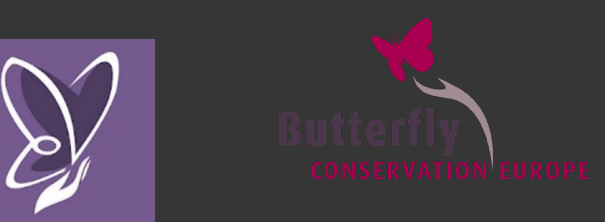

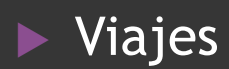

- **Especial abundancia de alguna** especie
- Hábitats singulares
- Presencia de una especie de interés

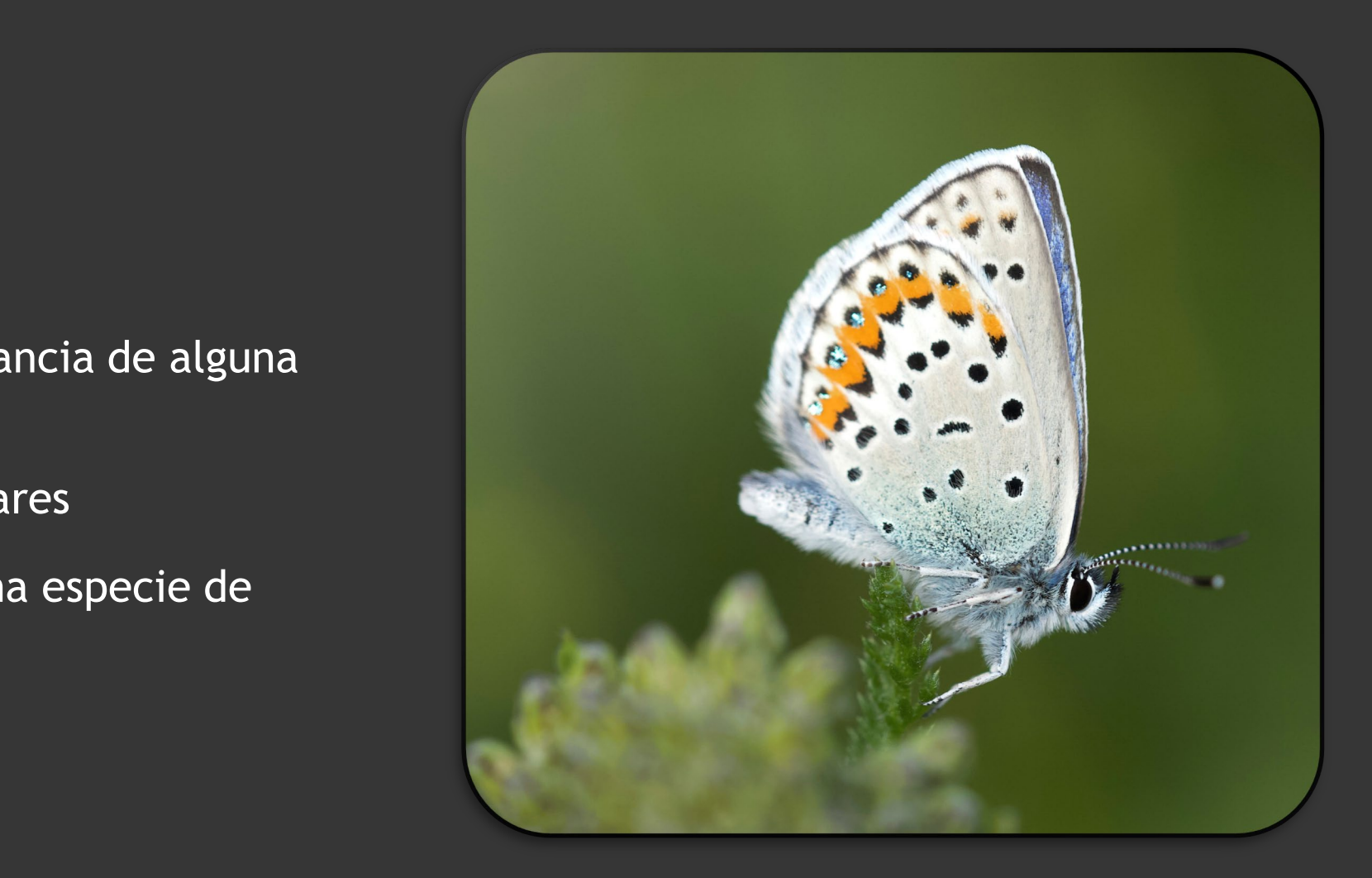

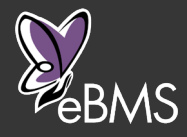

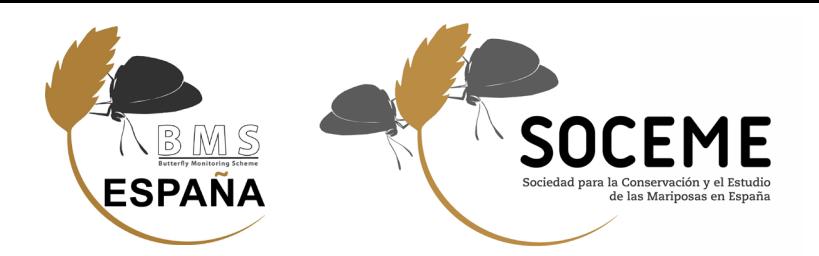

Fernando Jubete

Equipo BMS España y SOCEME

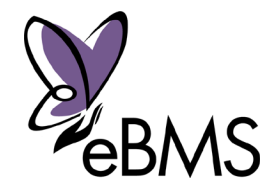

Cristina G. Sevilleja eBMS Development Network Officer

cristina.sevilleja@vlinderstichting.nl

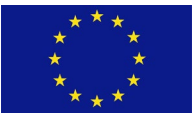

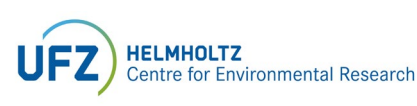

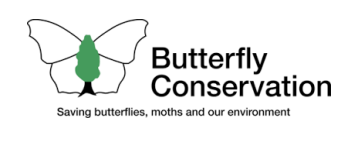

efharisto

obrigado

racias

gracias

Děkuji

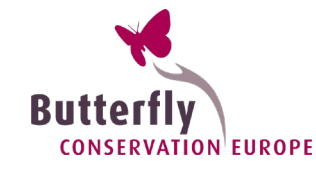

<sup>Thank you</sup><br>hvala

Grazl Cdank

Děkuji<br>dank

K**iitos**<br>gracias

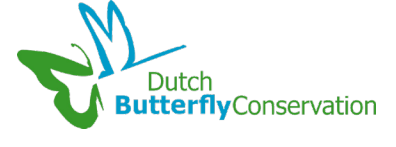

**Hankyou kk** 

grazie

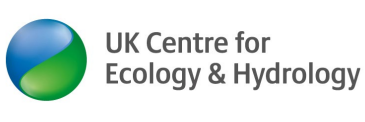

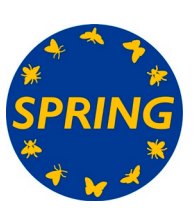